# **Welcome!**

## This Teams Live Event will begin in a few minutes.

### **Need help?**

ప్రొ -use the gear icon to check your device's audio settings

-use the information icon to email, call or chat with an  $\overline{\text{IST}}$  help desk representative  $\boxed{\textcircled{\footnotesize{0}}}$ 

#### **Q&A**

-to open/close Q&A panel, click/tap the question mark bubble icon at the top right of your screen -type questions in the Q&A panel; moderators will review questions & publish them to the group -click the "anonymous" check box if you'd like to ask anonymously -some questions will be answered directly by a moderator in the chat window -some questions will be read aloud for a verbal response -the Q&A transcript will be shared with the event recording

-like questions you'd like the answer to; this will help moderators to prioritize them

### **WATERLOO | ENGINEERING**

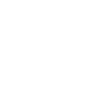

②

1

# Online Course Development: Tools, Tips & Techniques

6/25/2020

Presented by the Engineering Teaching Portfolio

## **Format & Agenda**

- Welcome and Introduction by Ajoy Opal, Associate Dean Teaching
- Presentation by Umair Shah, Management Sciences
	- Part 1: Tips for Online Course Development
		- Q&A Period
	- Part 2: Tools for Online Teaching
		- Q&A Period
	- Part 3: Academic Integrity
		- Q&A Period
- Closing by Ajoy Opal, Associate Dean Teaching

## Part 1: Tips for Online Course Development

## **Tips for Instructors**

- Time is a serious factor...but, offering a good quality online course is absolutely possible.
- Pick a tool (e.g. Bongo, PowerPoint, WebEx, Teams, Camtasia etc.) and then stick with it…use Learn tools to keep things simple (and effective).
- How to begin:
	- start with the course syllabus
	- move onto the policies
	- then add each week's modules
	- think of using some third party resources (YouTube videos, Ted talks, Stanford U videos and other freely available stuff). Be mindful of the copy rights issues.
- Think long term…If possible, don't use time specific information in your recorded videos…(you may want to use them in the future).
- What we did at ManSci S2020 faculty members subscribed to Piazza plenty of useful resources shared by Ken McKay.

## **Course Templates in LEARN**

The Remote Learning group has built a set of templates for LEARN courses. These templates are available (alongside resources & tips for their effective use) in a LEARN course called **Templates for Remote Teaching**.

To access the templates, log in to LEARN, select "Self Registration," scroll down or CTRL+F to "Templates for Remote Teaching" and click on the course title link and register in the course. Note that this is an \*Ongoing course, so it won't appear under a specific term the next time you log in to LEARN.

Once enrolled, you can download the templates, edit them in Word, and re-upload them to your own LEARN course OR you can import directly to your LEARN course and manipulate the HTML there as desired.

Templates have been recently updated for Fall 2020.

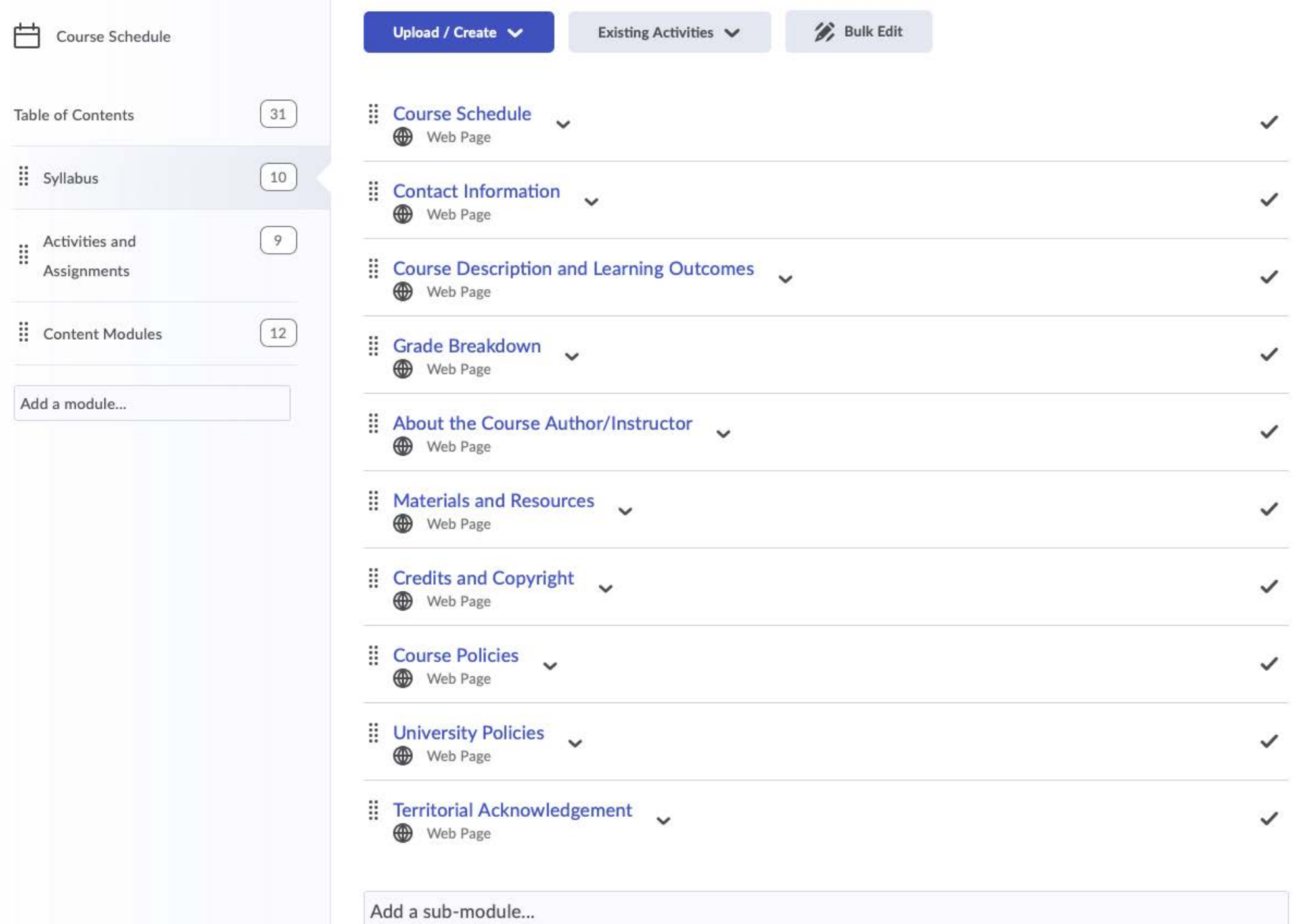

 $\overline{7}$ 

### MSCI 211: Organizational Behaviour<br>Winter 2018 Course Schedule

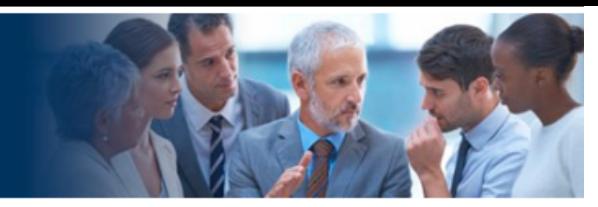

Important: ALL TIMES EASTERN - Please see the University Policies section of your Syllabus for details.

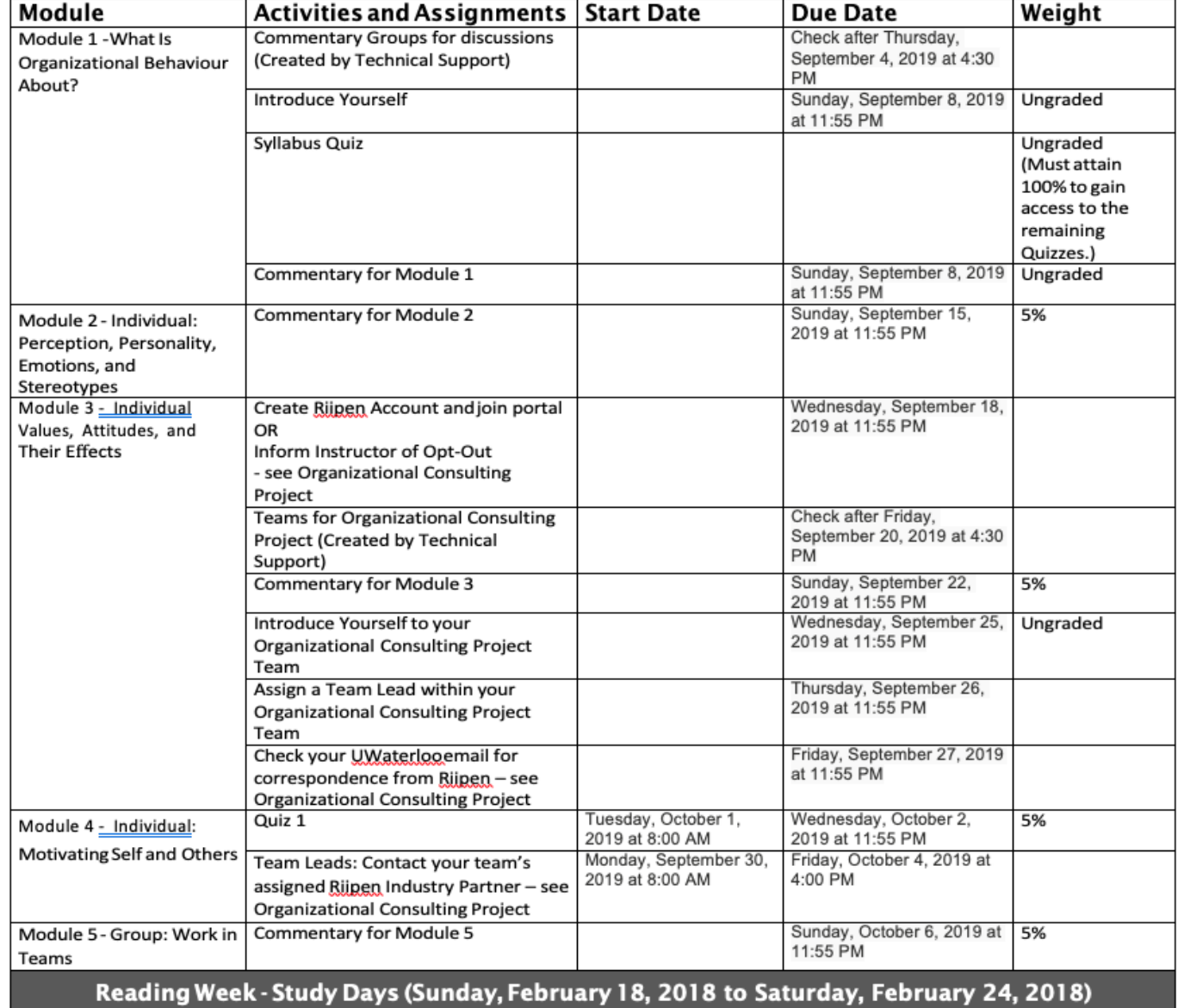

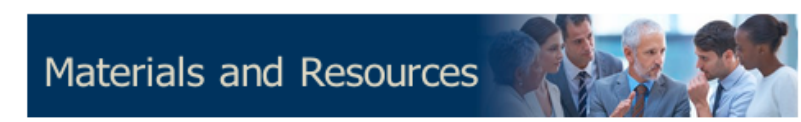

#### **Textbook**

#### **Required**

 $\bullet$ 

- $\bullet$ Nancy Langton, Stephen P. Robbins, Timothy A. Judge. (2014). Fundamentals of Organizational Behaviour. (Updated Fifth Canadian Edition). Toronto: Pearson Canada Inc.
	- MyManagementLab XL

#### **Registering Your MyManagementLab XL**

IMPORTANT: To watch the required MyLab Videos in this course, you will need to have registered your MyManagementLab XL. For instructions, please see Pearson's MyLab and Mastering Registration Using Desire2Learn (YouTube, 2:10) (https://www.youtube.com/watch?v=xWa3AXIYcqq) OR read Student Registration Instructions for MyLab MSCI 211 (PDF) (../../media/documents/mylab-student-registration-instructions.pdf? &d2lSessionVal=t2btiuw8E9ixPftfn1njwBwWq&ou=399377). (Note: there is no "Course ID")

After you have logged into your Pearson MyManagementLab XL account, you will be able to click on the links to the videos in the course content.

For textbook ordering information, please contact the Waterloo Bookstore (http://www.bookstore.uwaterloo.ca/home.html).

For your convenience, you can compile a list of required and optional course materials through BookLook (https://fortuna.uwaterloo.ca/cqibin/cgiwrap/rsic/book/index.html) using your Quest userID and password. If you are having difficulties ordering online and wish to call the Waterloo Bookstore, their phone number is +1 519-888-4673 or toll-free at +1 866-330-7933. Please be aware that textbook orders **CANNOT** be taken over the phone.

#### **Resources**

Library services for co-op students on work term and distance education students (https://uwaterloo.ca/library/services/library-services-co-op-studentswork-term-and-distance)

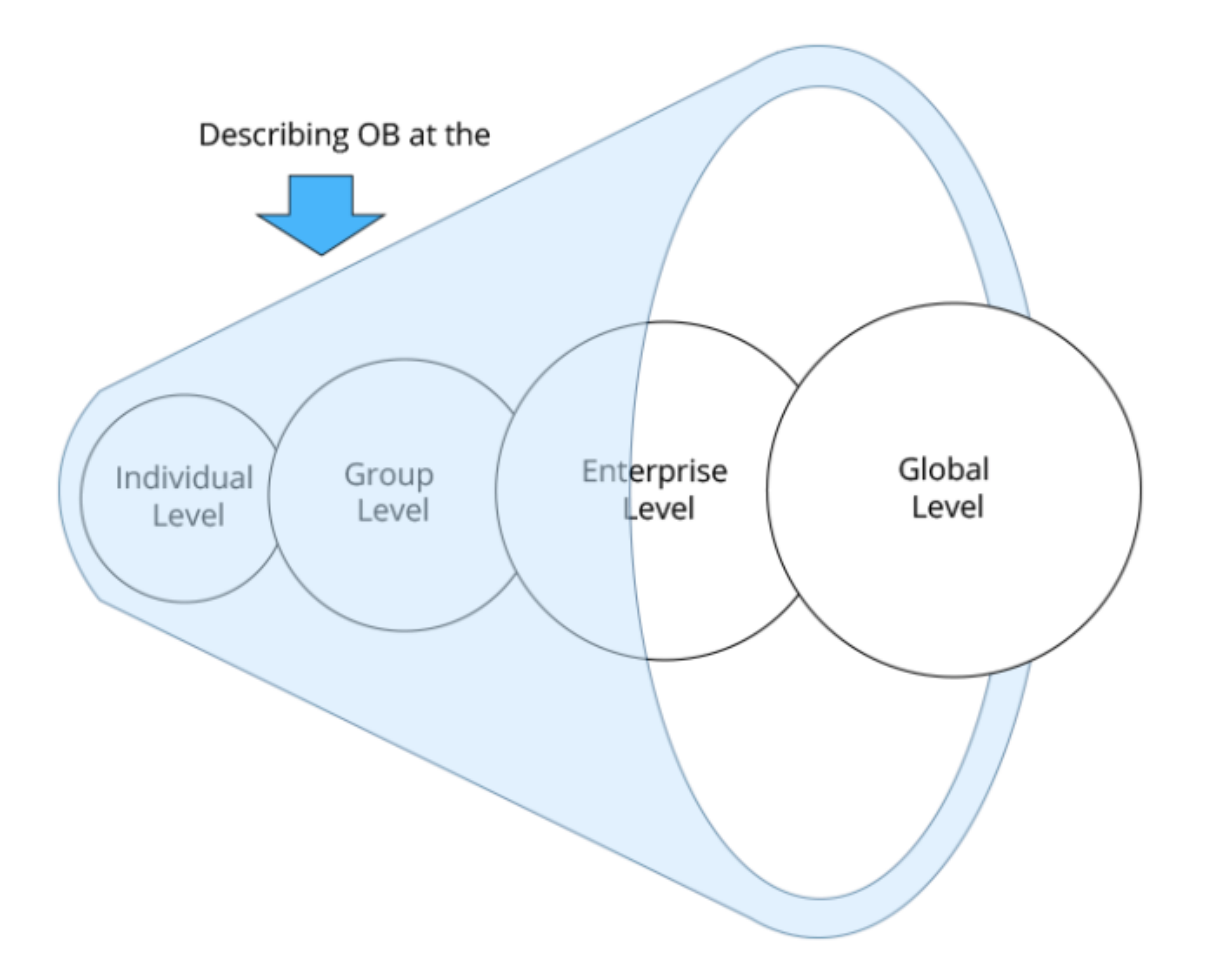

#### © University of Waterloo

Some of the questions we address include: When are teams more effective than individuals? What are effective ways to motivate employees? How does personality affect job performance? What leadership styles are effective with different employees? In addition to reading the text, students play audio-video presentations of lectures and expert interviews. Weekly Peer Reviewed Assessments and Case Studies are completed online using Discussions and Dropboxes on LEARN. It encourages the exchange of ideas among student peers.

#### **Grade Breakdown**

 $- - - -$ 

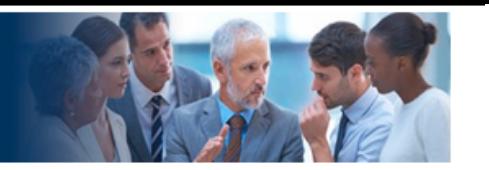

The following table represents the grade breakdown of thiscourse.

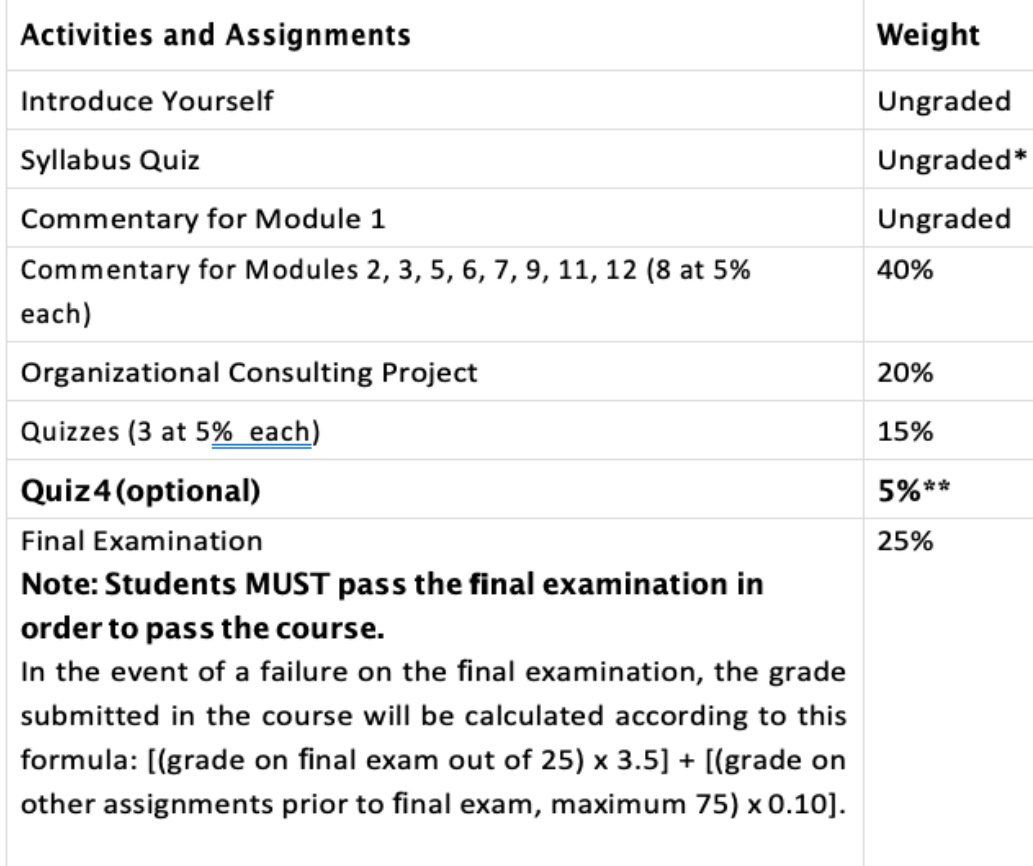

\*Must attain 100% to gain access to the remaining Quizzes.

\*\* There is an optional Quiz 4 worth 5% that is available to all students.

Students who choose to write Quiz 4 will have their lowest Commentary or Quiz score dropped.

#### Module 5 - Group: Work in Teams

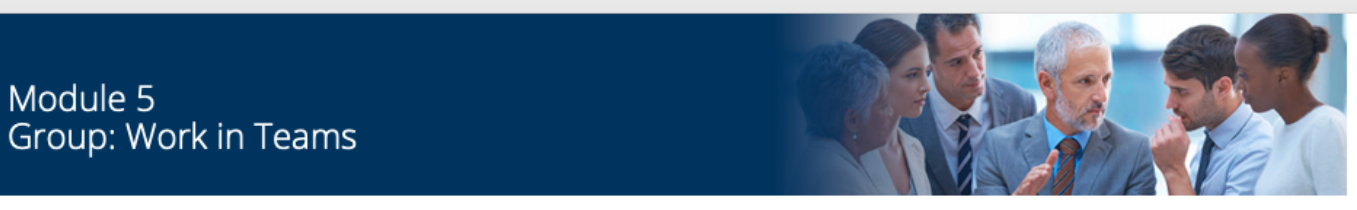

#### **Learning Outcomes**

After successful completion of this module, you will be able to:

- differentiate among teams and groups in organizations,
- characterize stages of group and team development, and
- create effective teams and describe their limitations.

#### Content

Module 5

- 1. Muhammad Umair Shah: Module 5: Reading Summary (13:25)<sup>[3</sup>
- 2. Reading: Nancy Langton, Stephen P. Robbins, Timothy A. Judge. (2014). Chapter 5.
- 3. John Hennessy: A Good Team Needs Technical and Non-technical People (3:02) [3] Biography: John Hennessy<sup>r</sup>
- 4. Margaret Heffernan: Forget the Pecking Order at Work (15:47). Biography: Margaret Heffernand
- 5. Lynn Reedy: Auction for America Teamwork at its Best (3:32) [3] Biography: Lynn Reedy C
- 6. Daniel Ek: Leading Distributed Teams (3:29)<sup>[3]</sup> Biography: Daniel Ek

#### MyLab Video - Pearson Canada, Inc.

- 1. TWZ Role Play: Teams (9:15)
- 2. Witness.org: Managing Groups & Teams (9:15)<sup>c</sup>

#### MyLab Learning Simulation - Pearson Canada, Inc.

1. Teams: Simulation

#### Assignments

- Complete your **Commentary** for Module 5.
- Deadlines are specified in the Course Schedule.

#### **Module 4: Reading Summary**

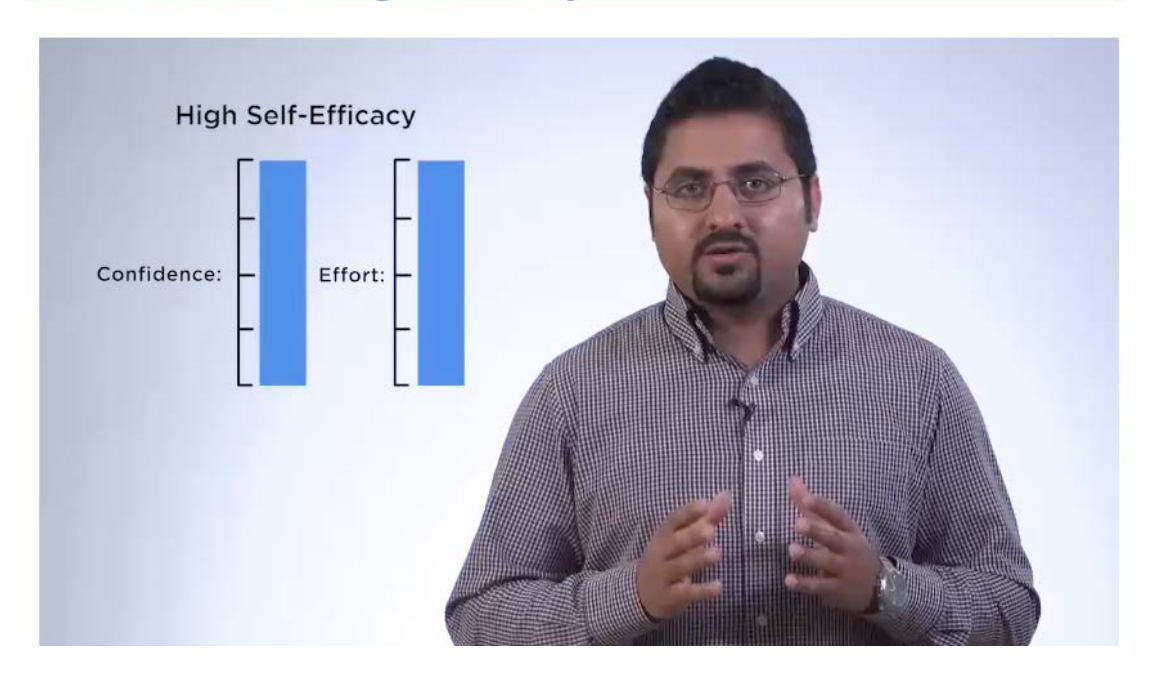

#### **Module 4: Reading Summary**

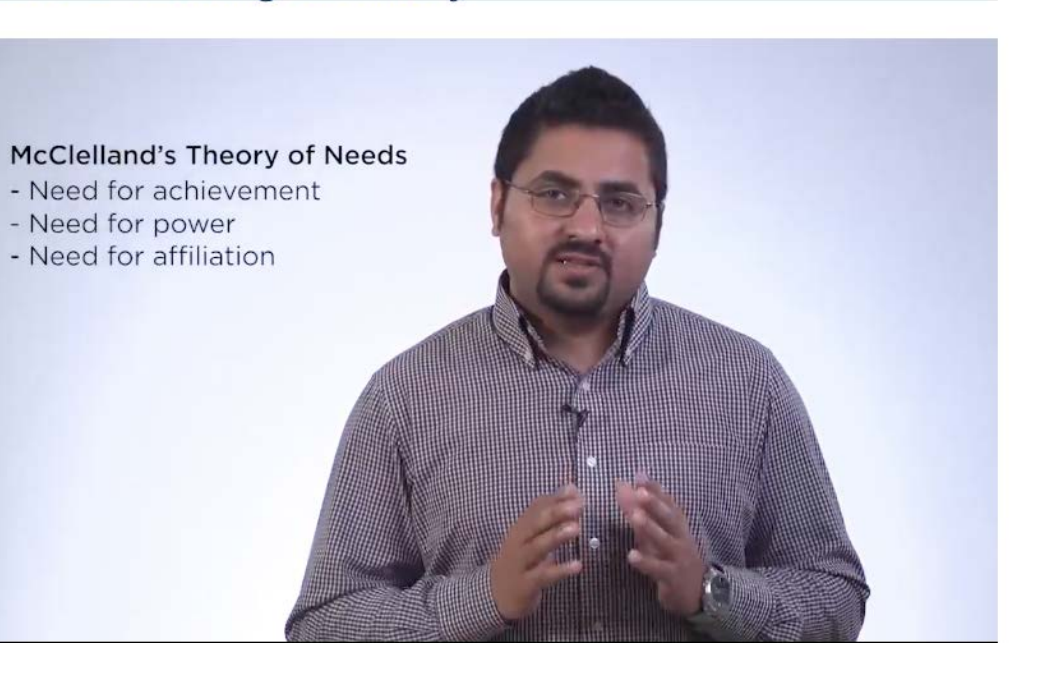

#### Course Discussions ~

Resources for online discussions:

- Online Discussions: Tips for Students
- Waterloo LEARN Help

Guidelines on Use of Waterloo Computing and Network Resources

Information section of the Syllabus for details on who to contact.

Given that online components of this course are hosted on a UWaterloo server, there are Guidelines on Use of Waterloo Computing and Network Resources that you should be aware of. These Guidelines govern the appropriate and ethical use of these resources, inform users of expectations and responsibilities assumed in the use of Waterloo computing and network resources, and clarify the context. Misuse of the University's computing and network resources may result in disciplinary action within the University. Any such action undertaken will be governed by relevant Waterloo policies.

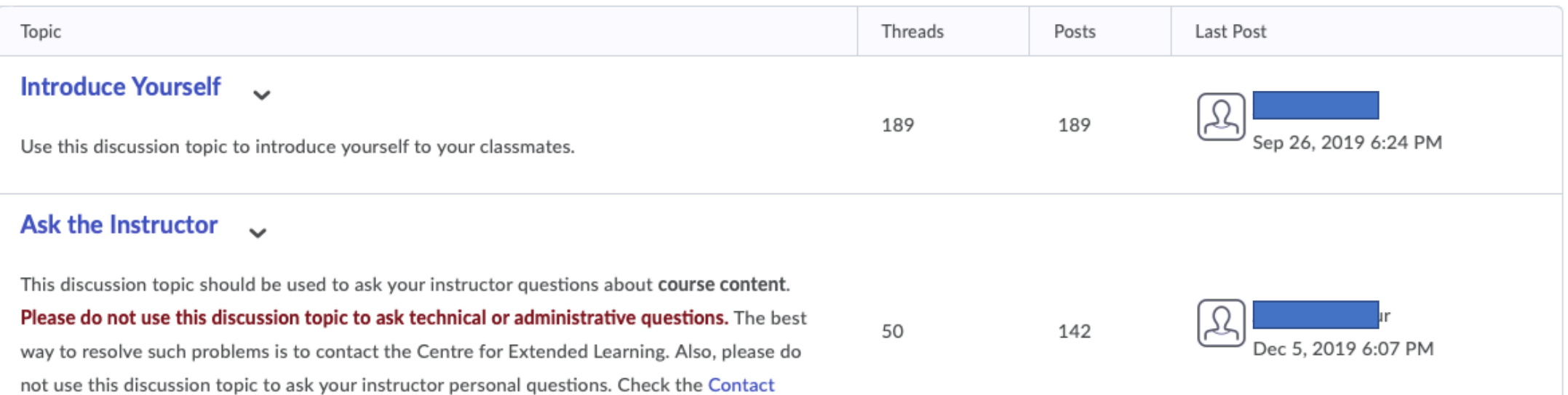

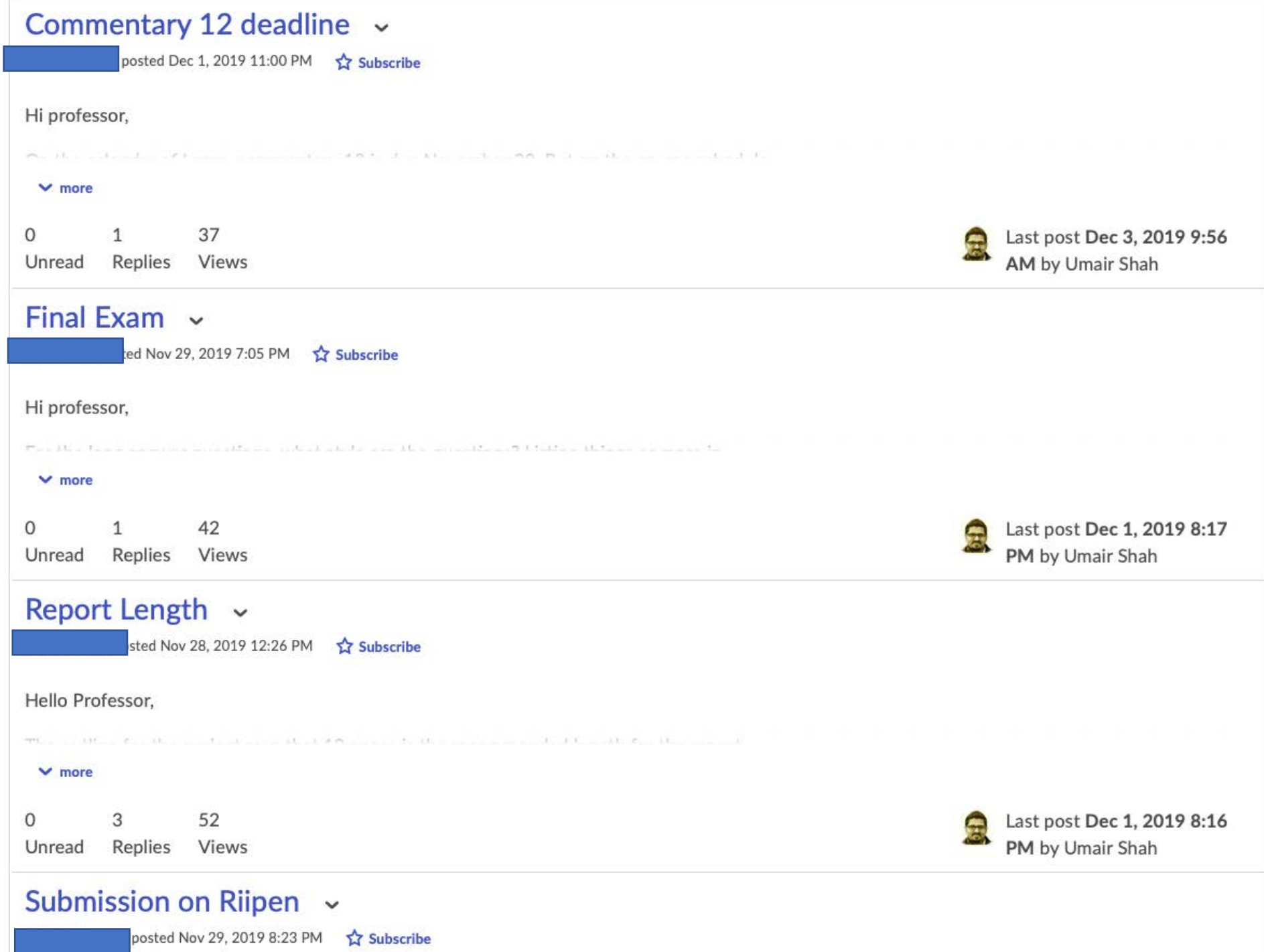

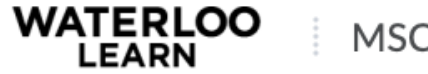

Course Home Content Grades Connect v Submit v Resources v Reports Course Admin Help

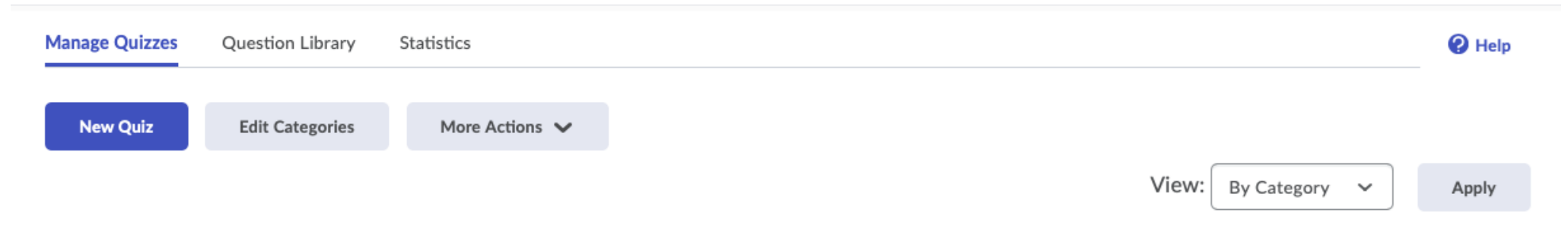

#### **Bulk Edit**

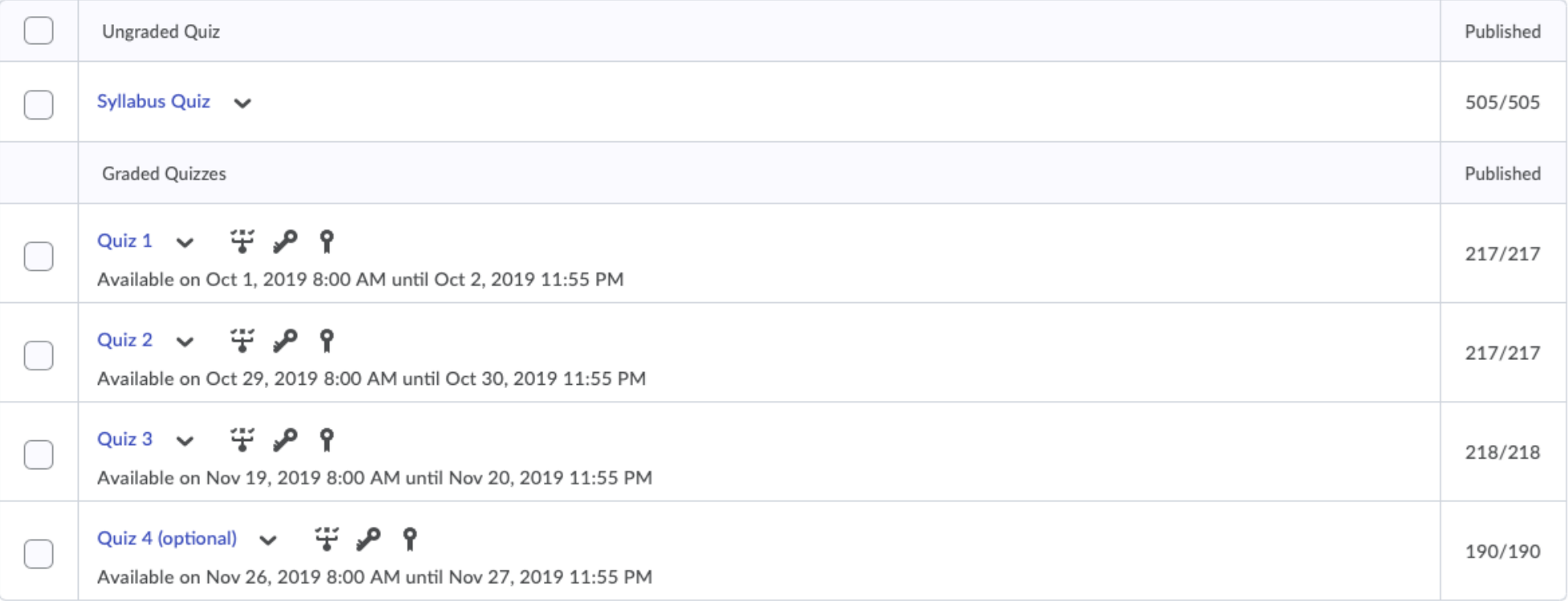

#### Shuffle questions at the quiz level

Also shuffles sections at the quiz level. Does not cascade to sub-sections.

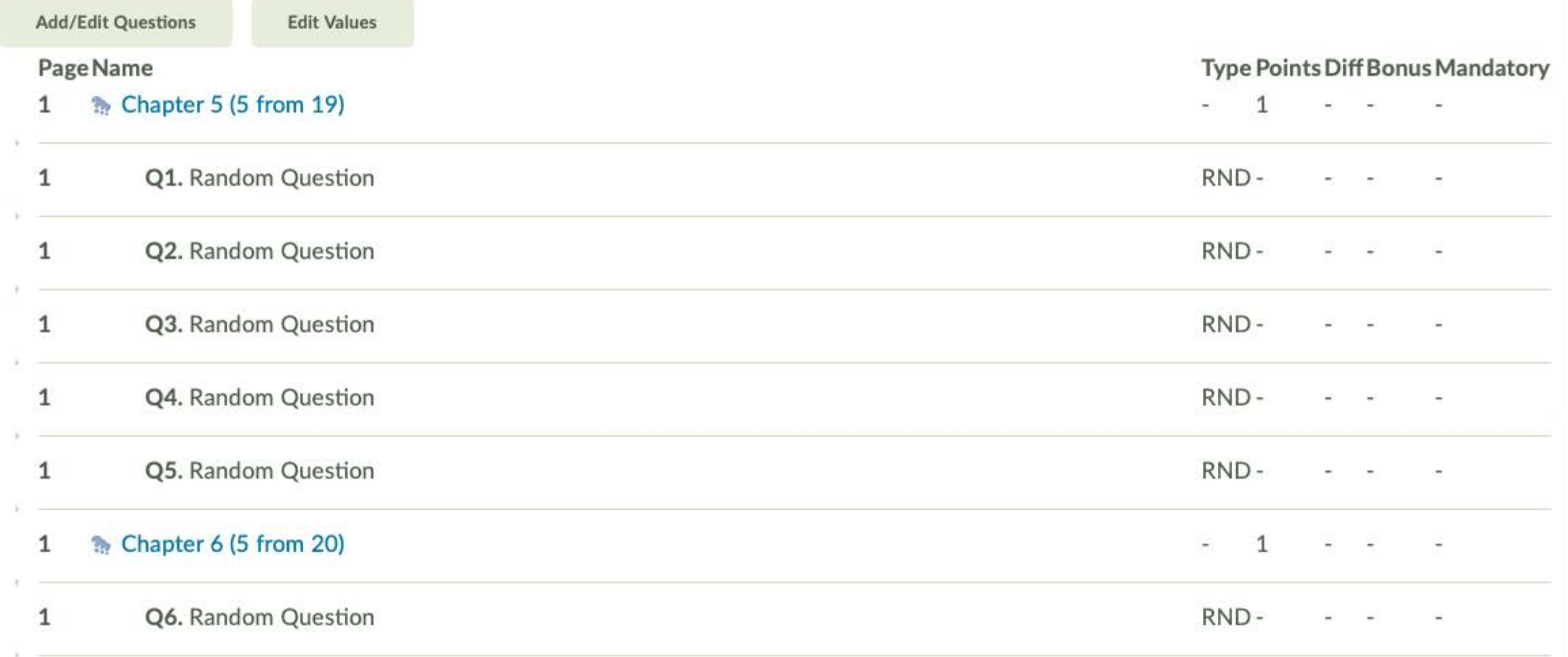

#### Back to Quiz 1 <

Dave thinks he has the best job anyone could ever have. He is held personally accountable for his work, and receives a lot of feedback. For these reasons, he sees the results of his work. His job also gives him the chance to continually improve himself and do his personal best. He is responsible for planning, performing, evaluating, and changing his projects as he sees fit. He influences others to some extent but he works mostly on his own. This does not bother him, as he likes the autonomy. Finally, Dave likes his job

#### Answers<sup>\*</sup>

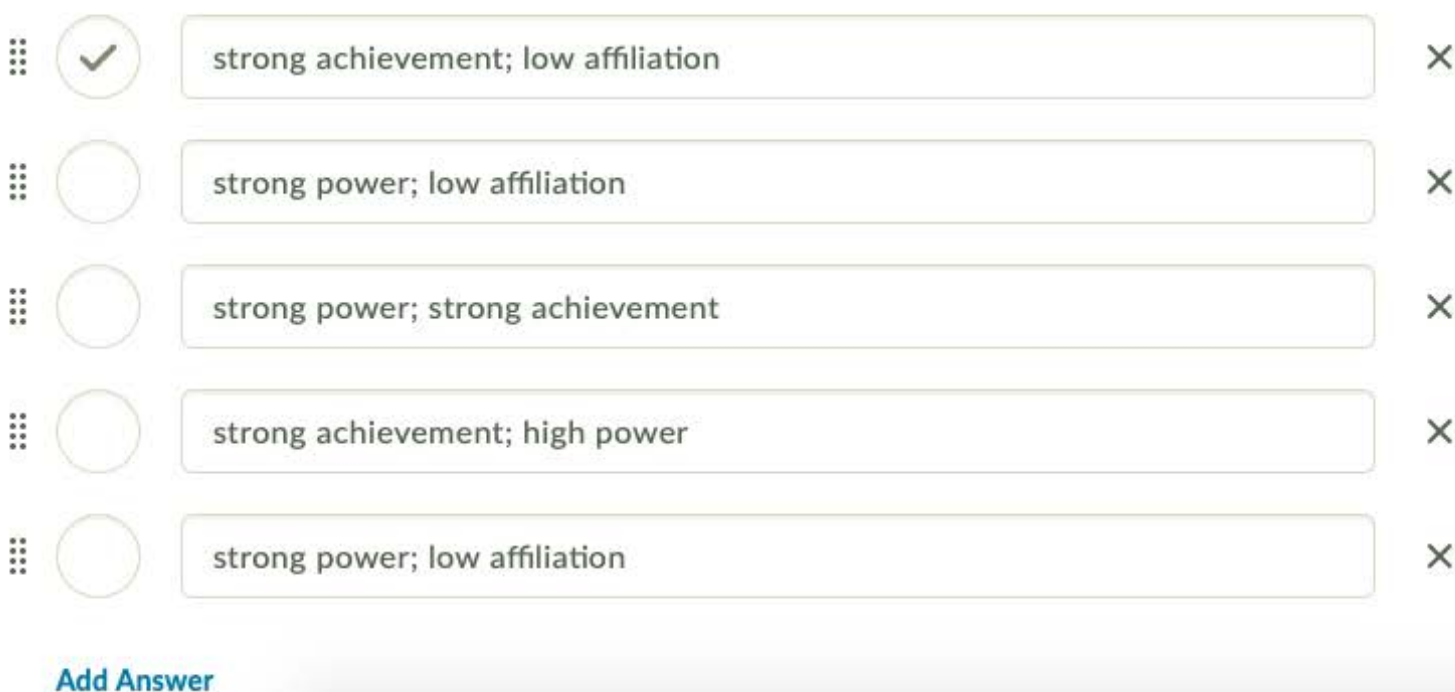

LARGE THILIVE HAS THE REST ION GITTLE could ever have. He is held personally accountable for his work, and receives a lot of feedback. For these reasons, he sees the results of his work. His job also gives him the chance to continually improve himself and do his personal best. He is responsible for planning. performing, evaluating, and changing his projects as he sees fit. He influences others to some extent but he works mostly on his own. This does not bother him, as he likes the autonomy. Finally, Dave likes his job because he is able to take on a moderate degree of risk, which he chooses. This kind of work enables Dave to be successful, feel good about his work, and accomplish his work and personal goals. Using McClelland's theory of needs, Dave is exhibiting a  $\frac{1}{1}$  need and a  $\frac{1}{1}$  need.

#### Organizational Consulting Project Team Discussion .

Group/section restrictions.

#### **☆ Subscribe**

Use this discussion topic to communicate with your team mates about your Organizational Consulting Project.

Be sure to assign a Team Lead by the deadline that appears in the Course Schedule.

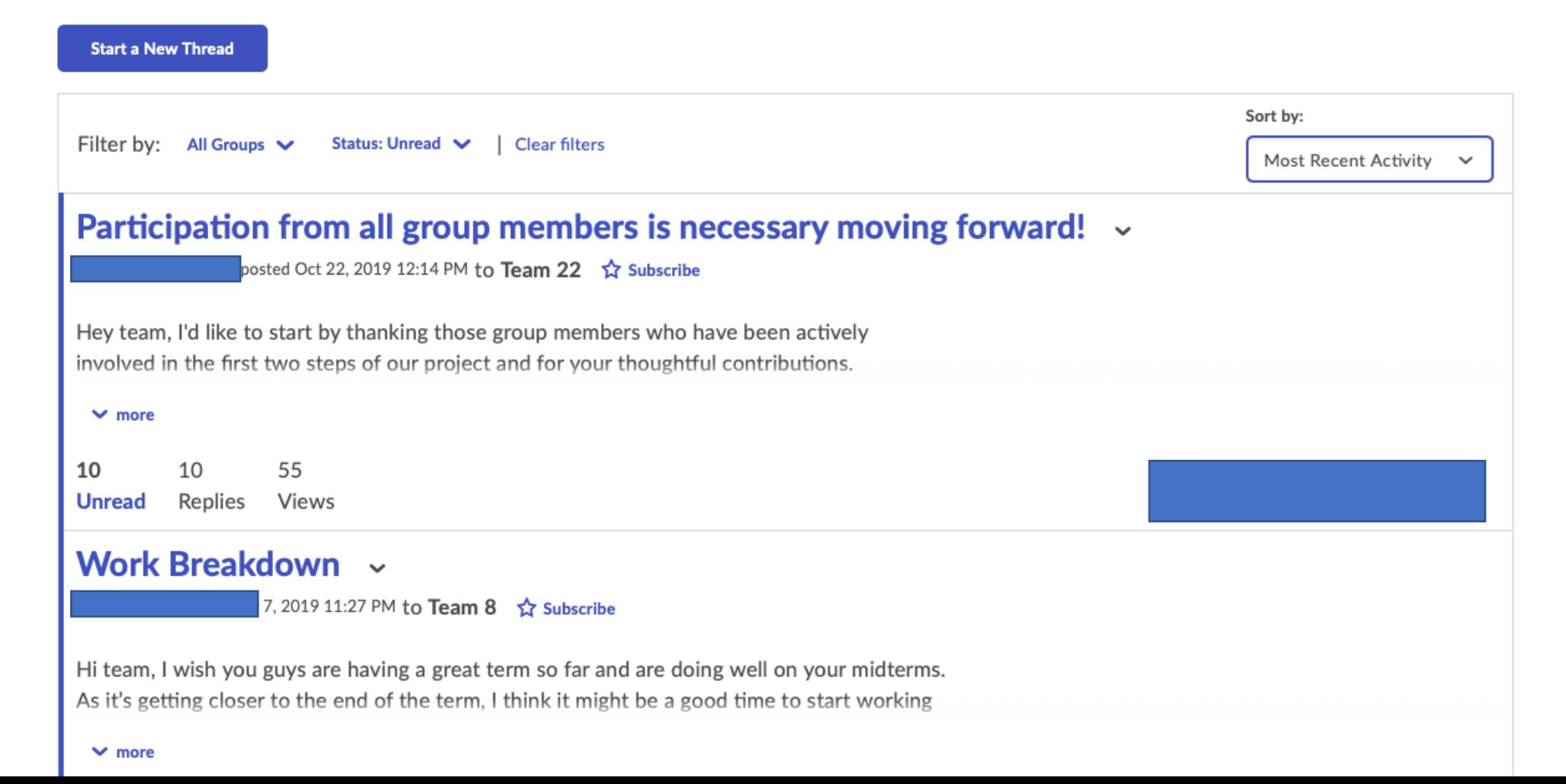

19

#### Next step of project due Oct. 21st! ~

posted Oct 17, 2019 5:35 PM to Team 22 <del>12</del> Subscribe

Hey guys, I hope you all had a nice Thanksgiving weekend and that you're enjoying your fall reading week so far. I just wanted to check in to see if everyone has read those two documents that Dr. Shah posted a while ago (*Project Scope Document* and *Student-Industry Kickoff Checklist*). Our next step as a group is to compile a list of questions for our industry partner. Maybe everyone could contribute a question or two in the next couple of days to get things started? I would rather not leave this all until the last minute so hopefully we can all get a discussion going around this. Hope to hear from you all soon. Thanks.

 $~\sim$ Rae

#### $\sim$  less

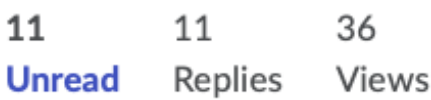

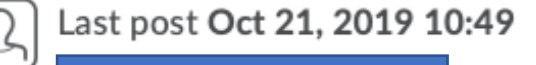

## Q&A Period

## Part 2: Tools for Online Teaching

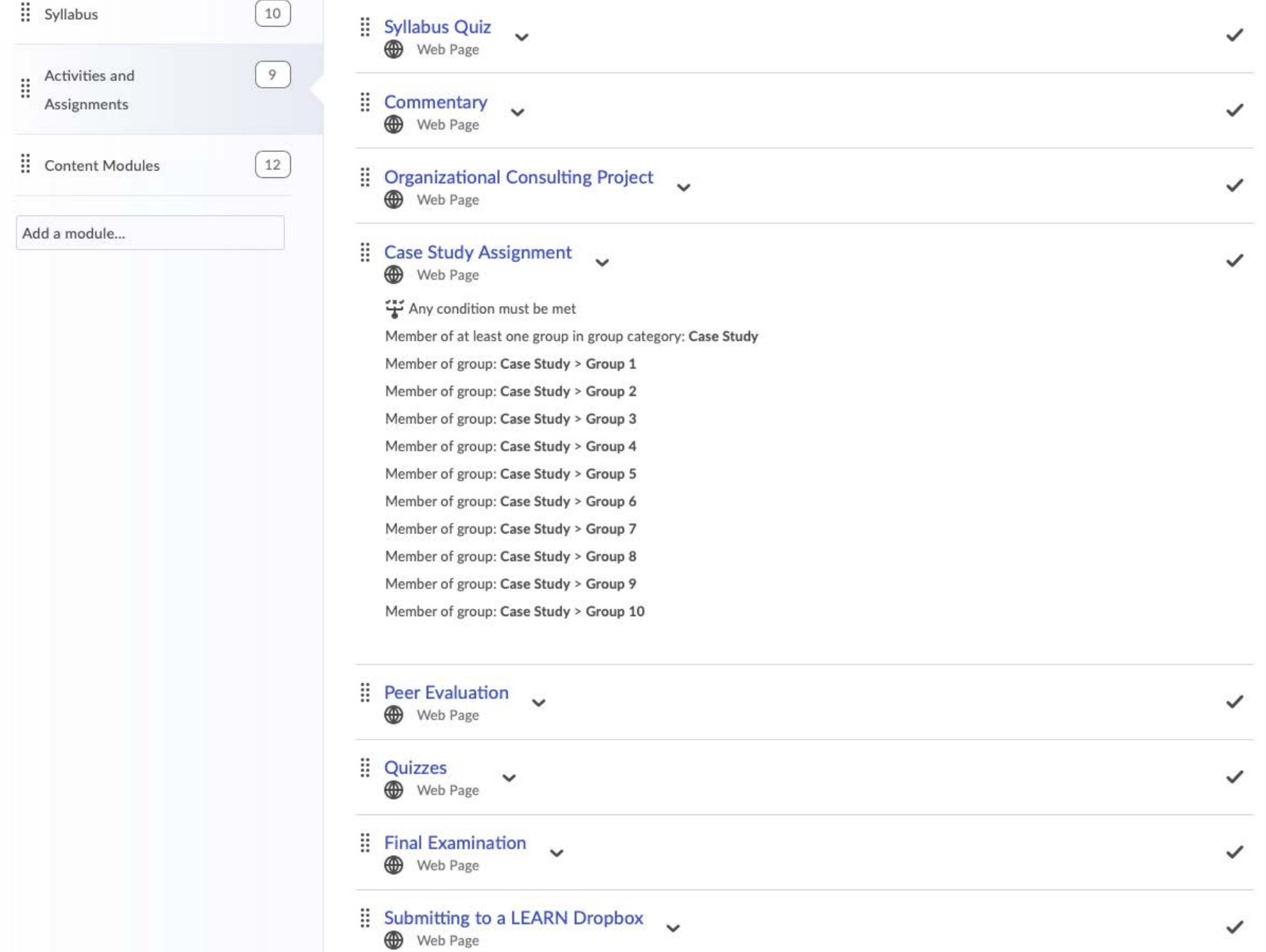

23

### Description

The Organizational Consulting Project is worth 20% of your final mark. This project will be completed in randomly-assigned teams of 4-5 students. It entails developing an action plan that addresses a leadership or management challenge currently faced by a real organization.

The project has three phases:

**Phase 1 –** Project Plan: Students will connect with organization representative(s) to devise the project scope and prepare a detailed plan for completion of the project.

**Phase 2 –** Project Execution: Students will work on deliverables outlined in the project plan. Teams will periodically communicate with organization representative(s) as needed to complete project tasks.

**Phase 3 -** Outcome-10-page Report (double spaced; 12 pt.): Students will submit a detailed report on the outcomes of the project. The suggested report length does not include appendices or references. Use APA citing style.

In order to complete this project, your class will be piloting, for the University of Waterloo, the services of Riipen.

#### What is Riipen?

Rijpen is a Canadian company that connects students with industry partners, to facilitate students

### Instructions for Completing the Project

Please read these instructions carefully to gain a full understanding of this project and its requirements. There are a number of steps to complete, with deadlines, over the duration of the course.

- 1. Create a Riipen account and join the University of Waterloo portal: IMPORTANT: This step must be completed by the deadline set out in the Course Schedule.
	- a. Create your Account & with Riipen using your University of Waterloo email address. **Important:** Please use the form *WatlAMusername*@uwaterloo.ca (your WatlAM username is what you use to log in to LEARN and Quest). You will receive an email from Riipen with a link to confirm.
	- b. Go to your **Rijpen project home page**, then select "Join as Student". Use the access token 73061185.
	- c. You will now have access to an overview of the MSCI 211 project, Organizational Consulting Project.
	- d. At this point, you may explore the Riipen website further, or simply log out.
	- e. Await your instructor to assign you to a team and industry partner check your UWaterloo email for correspondence from Riipen as per the deadline set out in the Course Schedule.

### Description

You will use the online application called PEAR (Peer Evaluation, Assessment, and Review), developed at the University of Guelph, to evaluate your peers for the **Organizational Consulting** Project.

### Peer Evaluation of Organizational Consulting Project Teams

• Each member of the group will need to complete a peer assessment form in PEAR for each of their peers. The group mark may be adjusted for individual group members, if necessary, based on the peer assessments they receive.

### **Accessing PEAR**

• Follow the instructions on the Logging in to PEAR help page to access your password before logging in for the first time.

### Completing your peer assessment

- Your peer assessment forms must be submitted before the deadline specified in the Course Schedule.
- Please see the **Completing a group assessment b** help page for instructions on how to submit the peer assessment form for each of your group members.

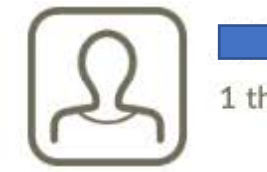

 $\sqrt{10}$ 

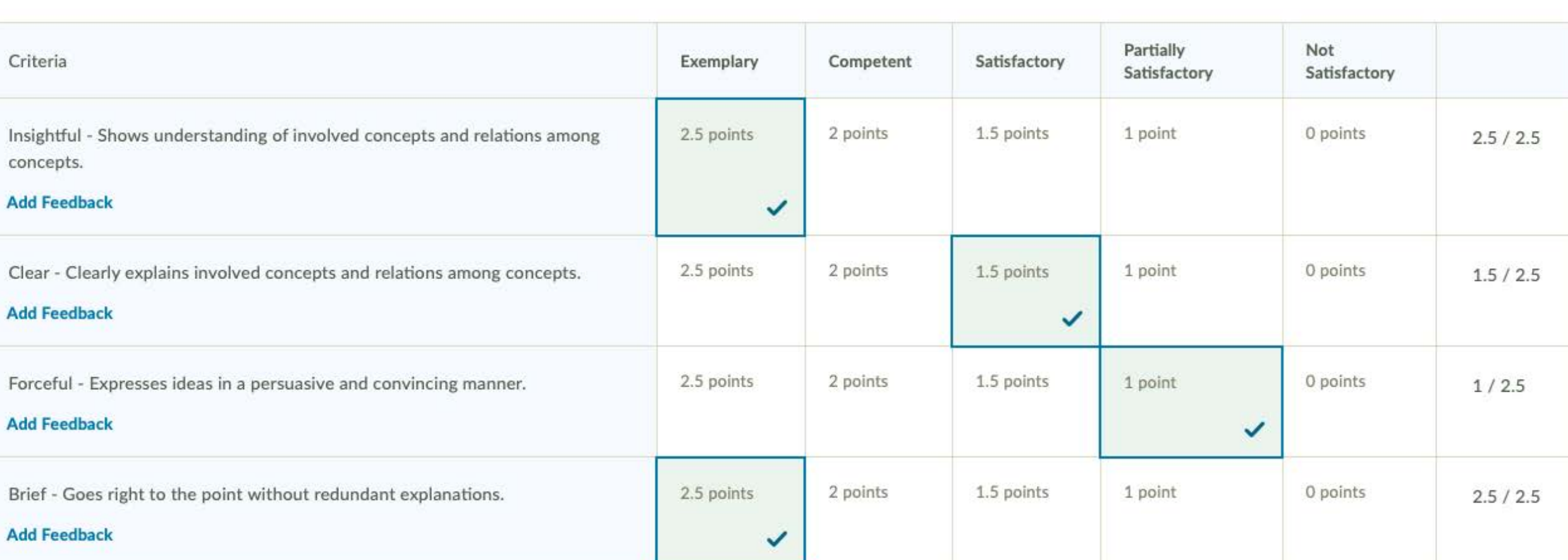

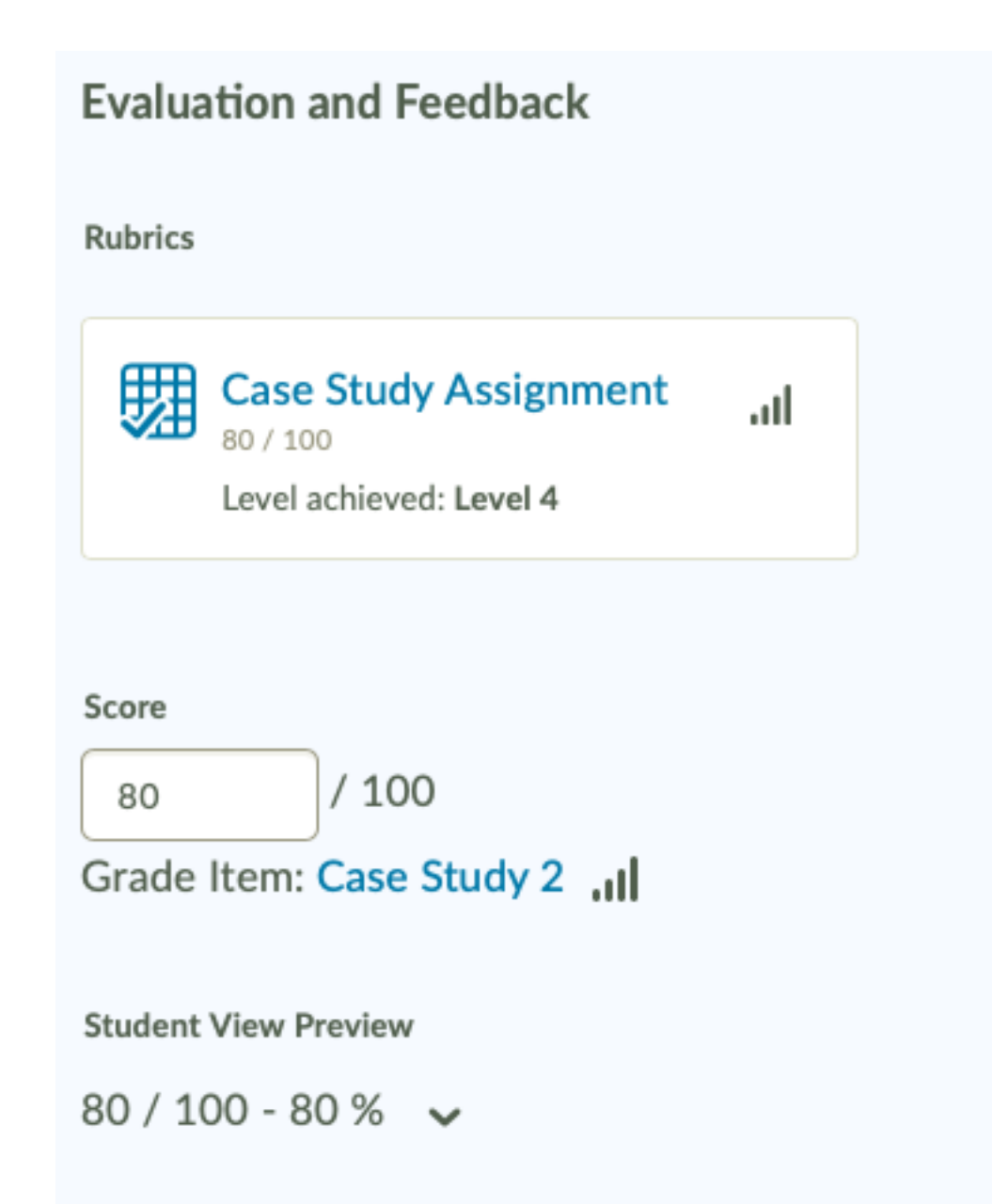

#### Feedback

 $\blacktriangleright$  6 **Service** 

 $0.0001$ 

Somewhere in your case, perhaps, more mention on the stakeholder management theory could have been ideal. For instance, on what basis was the 20% increase in prediction laid out by GE? Did it involve all the various stakeholders? Or was it just from the perspective of shareholders?

For instance, in the London Review of Books  $l$ https://www.irb.co.uk/the-

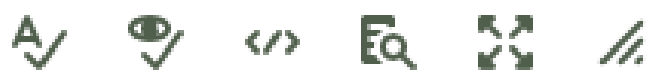

## Tools for Online Teaching Documentation

[https://uwaterloo.ca/management-sciences/sites/ca.management-sciences/files/uploads/files/tools\\_for\\_online\\_teaching.pdf](https://uwaterloo.ca/management-sciences/sites/ca.management-sciences/files/uploads/files/tools_for_online_teaching.pdf)

#### **Table of Contents**

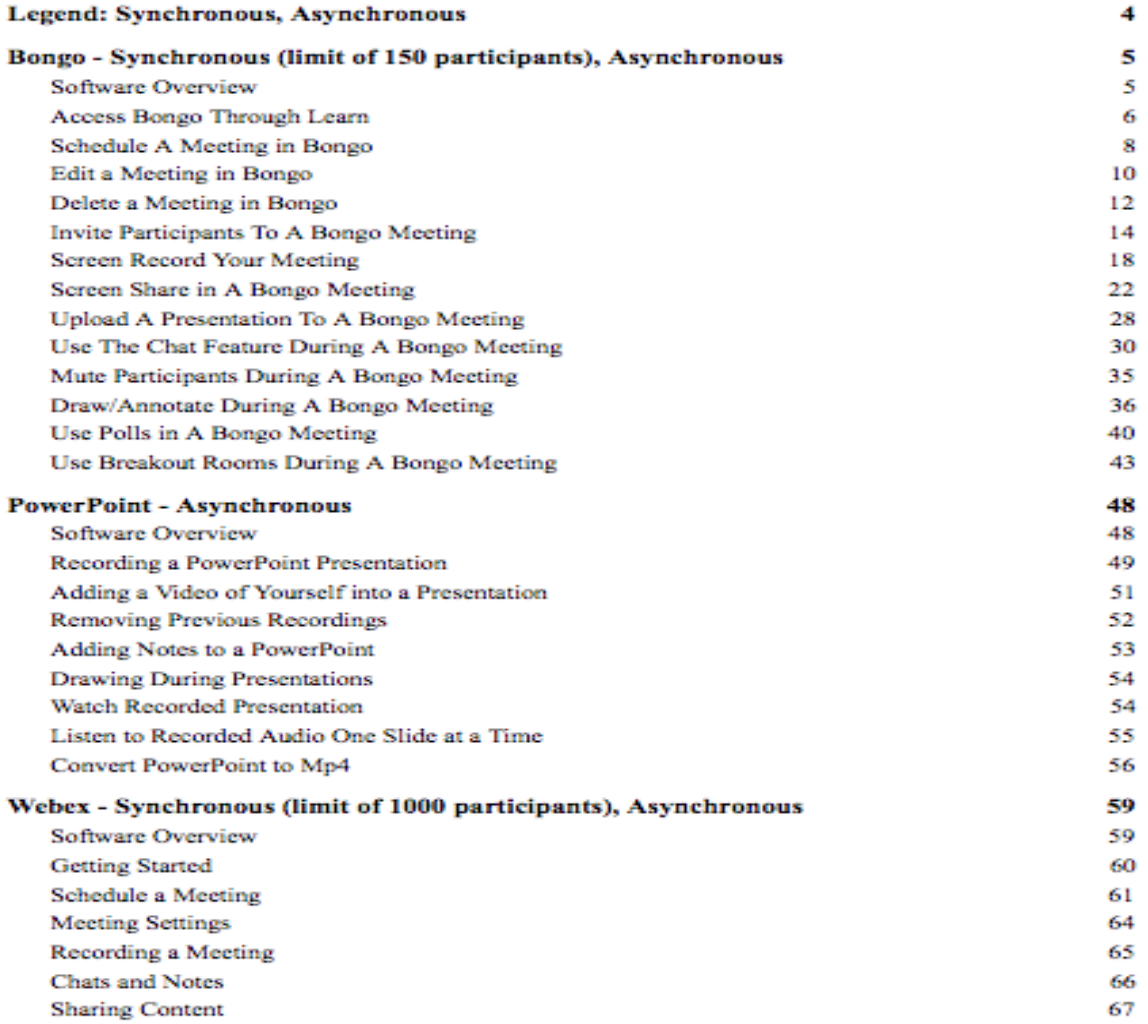

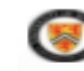

## Tools for Online Teaching Documentation

[https://uwaterloo.ca/management-sciences/sites/ca.management-sciences/files/uploads/files/tools\\_for\\_online\\_teaching.pdf](https://uwaterloo.ca/management-sciences/sites/ca.management-sciences/files/uploads/files/tools_for_online_teaching.pdf)

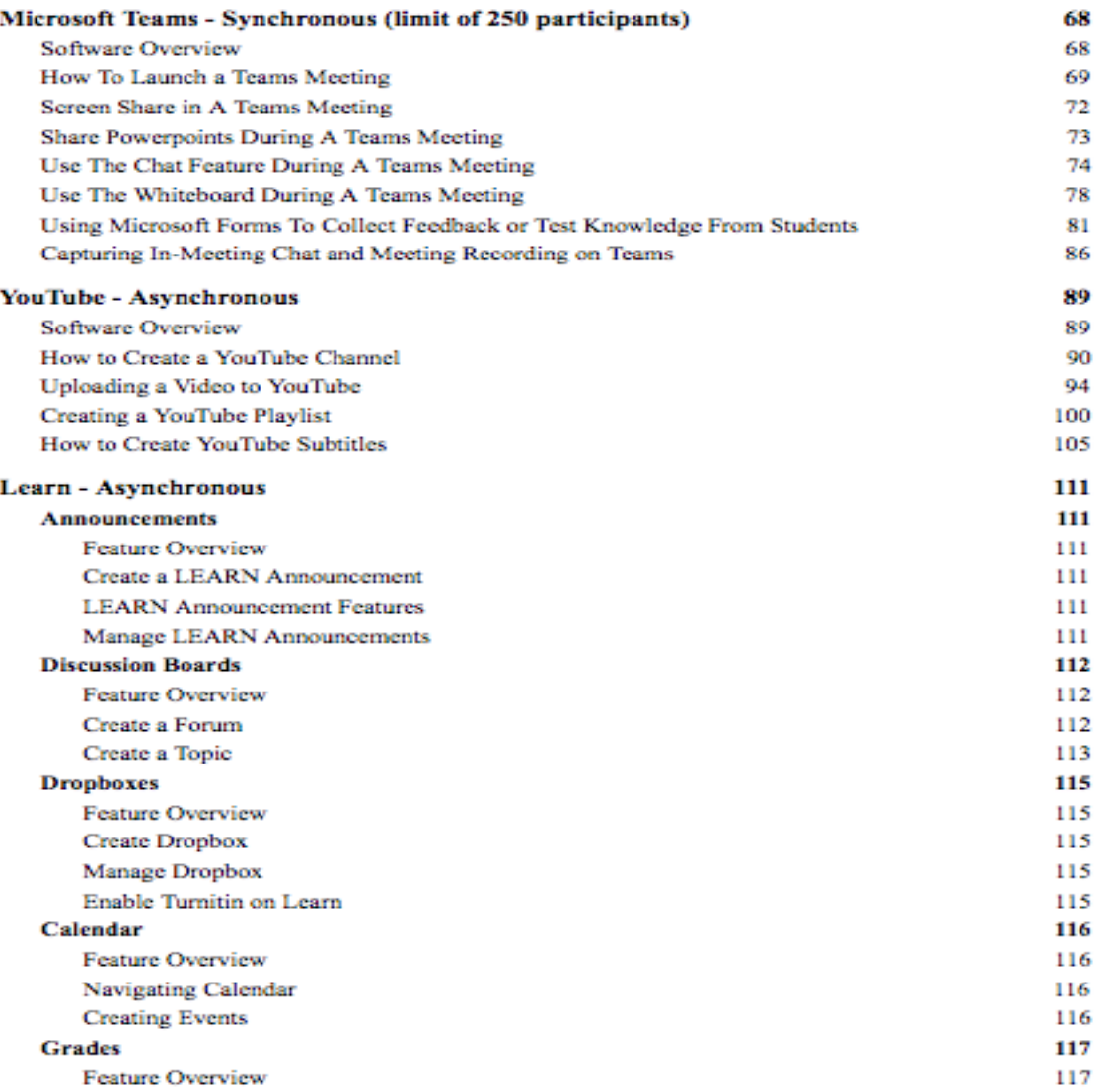

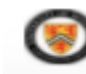

## Tools for Online Teaching Documentation

[https://uwaterloo.ca/management-sciences/sites/ca.management-sciences/files/uploads/files/tools\\_for\\_online\\_teaching.pdf](https://uwaterloo.ca/management-sciences/sites/ca.management-sciences/files/uploads/files/tools_for_online_teaching.pdf)

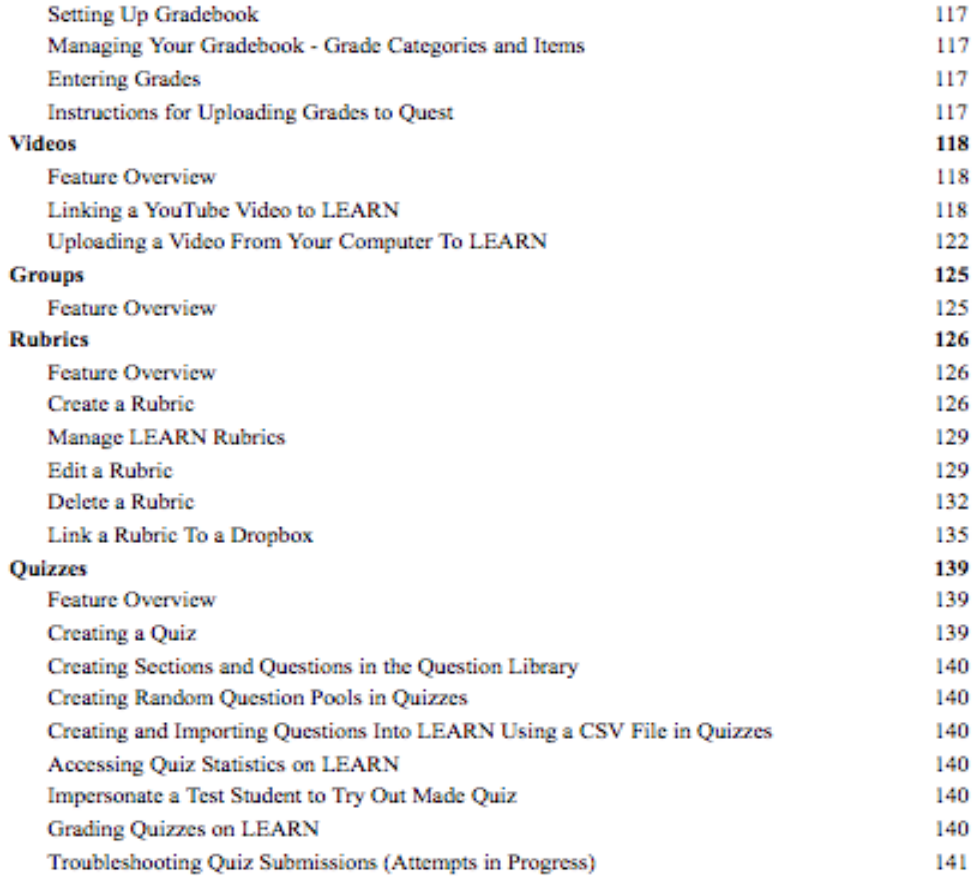

Legend: Synchronous, Asynchronous

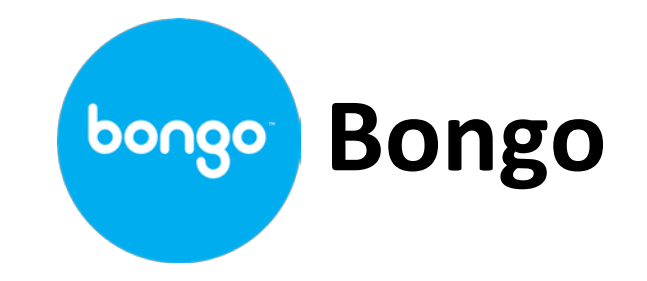

- Video conferencing tool in LEARN (Synchronous)
- Available for each course, keeps meetings for each course separate
- Allows invitation of external participants not registered in course
- Ability to record meeting within Bongo (no external technology required)
- Recorded meetings can be published online (creates URL to provide participants) and can be downloaded by instructor (Asynchronous)
- Screen sharing, chat feature, polls
- Breakout rooms function that allows the host to create separate spaces for grouped individuals
- Whiteboard feature + annotation of presentation slides
- Limit of 150 participants, 240 minutes (4 hrs) per meeting

### Using Polls in Bongo Tutorial Documentation

### Corresponding Video Tutorial

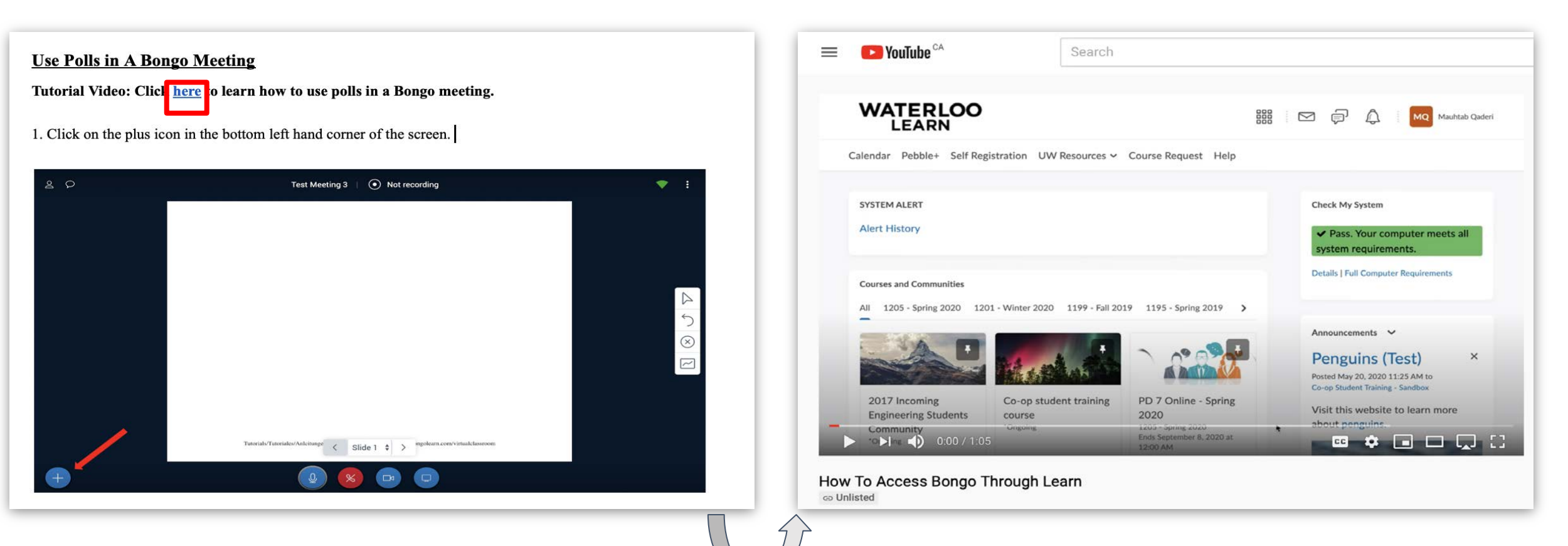

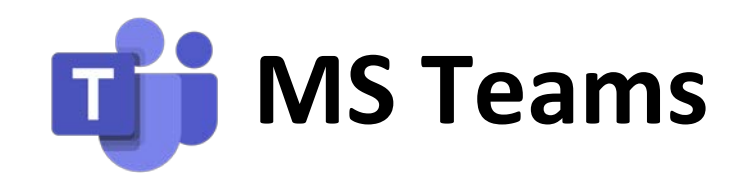

- Online collaborative software provided to all University staff and students (Synchronous)
- Application available for free download, users can login using uWaterloo email credentials
- Complete integration with Microsoft Office Suite, will automatically interface with Outlook
- Ability to create teams and channels within those team that allow for instant messaging, video conferencing and file sharing
- Users can schedule meetings and invite faculty/students to join the meeting at the set time (Eg. synchronous lecture)
- Live conferencing allows for attendees to ask question through chat
- Share desktop feature, whiteboard feature available during live meetings
- Limit of 250 participants

### Using the Whiteboard Feature in MS Teams Tutorial Documentation

#### Corresponding Video Tutorial

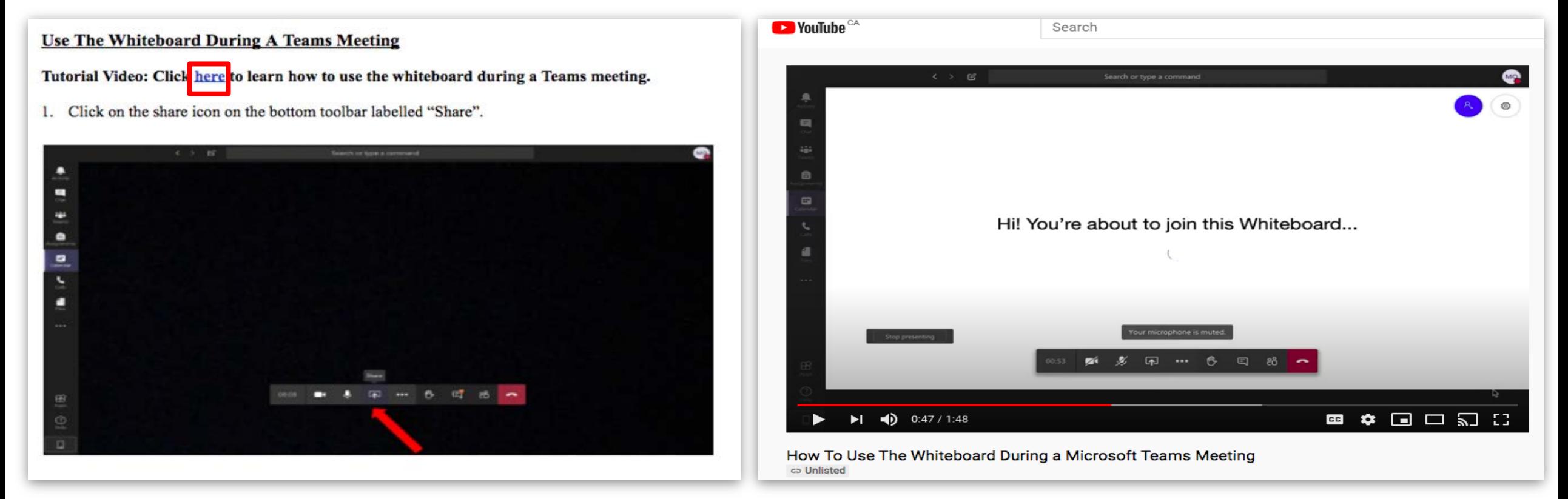

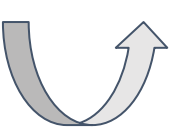

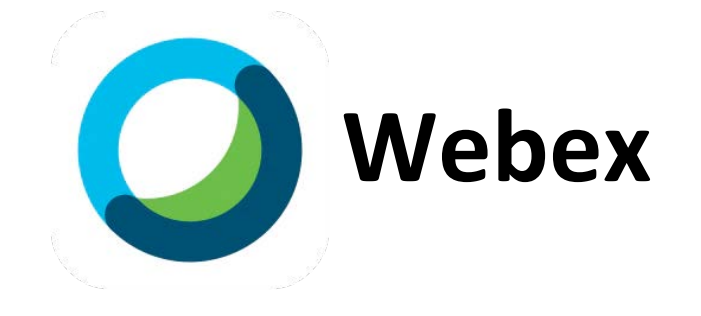

- Synchronous meeting software provided by the University at uwaterloo.webex.com
- Meet with up to 1000 participants at once
- Integrated with Office 365 for scheduling via Outlook
- Share content and annotate on screen to enrich presentations
- Record meeting audio, video, and chats for asynchronous needs

#### Record a Webex Meeting **Corresponding Video Tutorial**

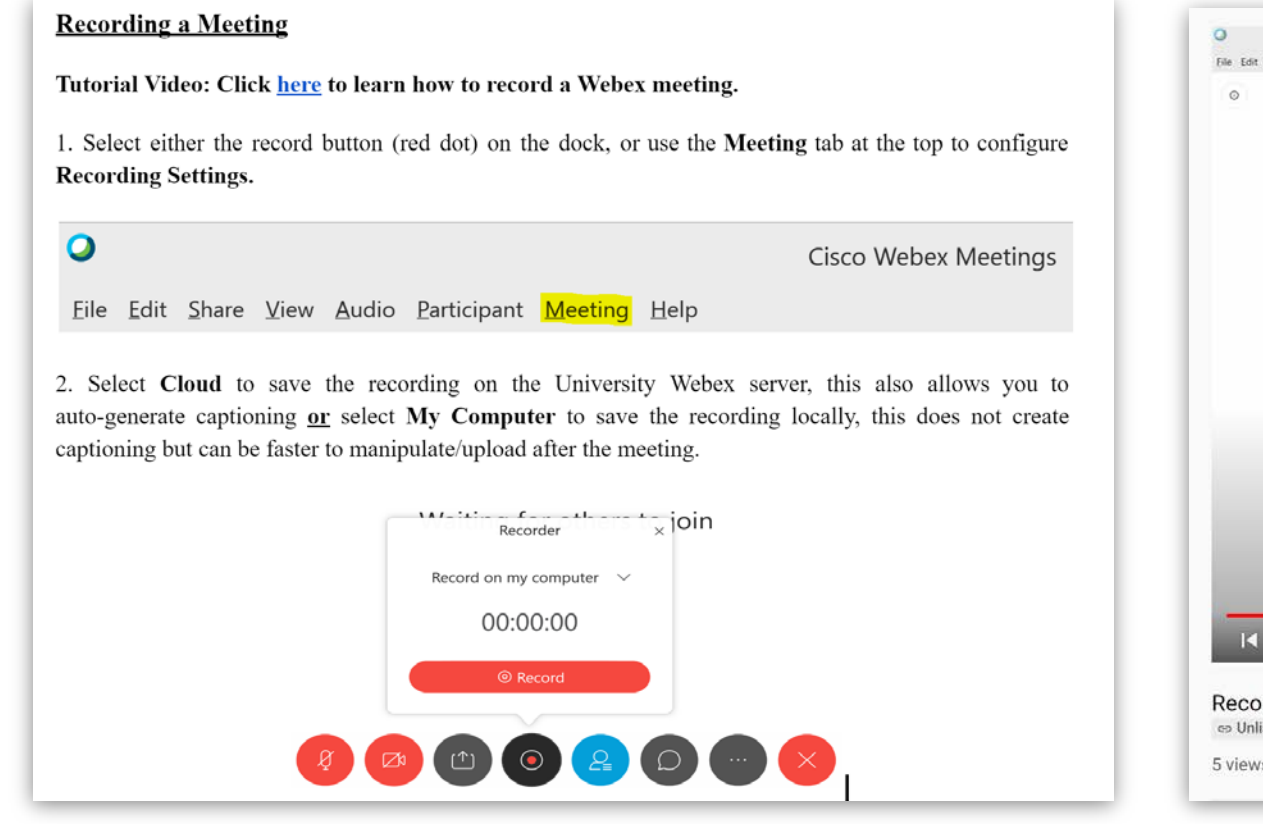

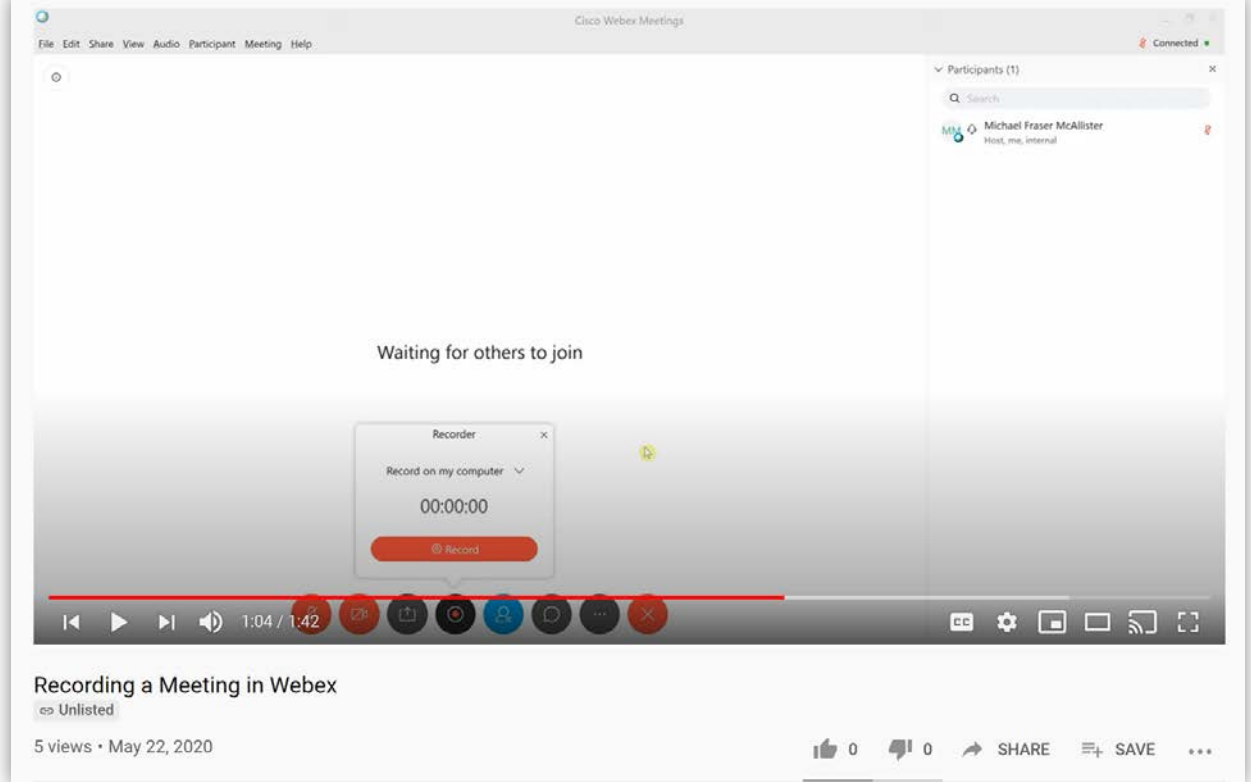

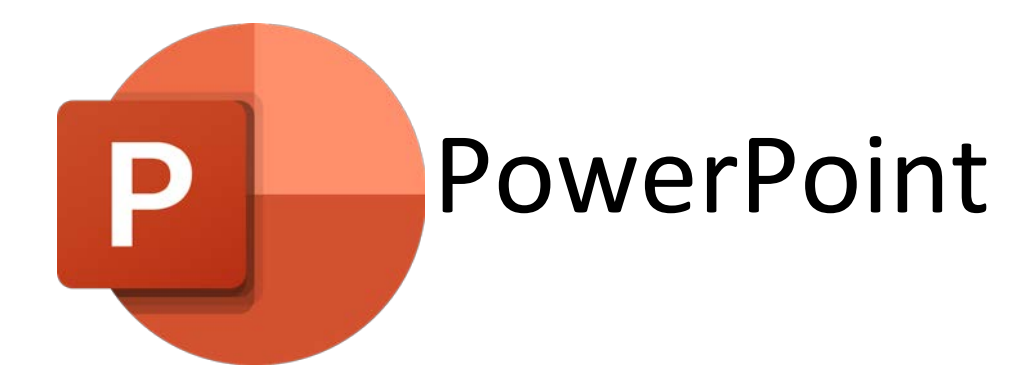

- Asynchronous software provided to all staff and students through Office 365
- Create visual notes that can be viewed in presentation format
- Annotate notes, add voice recordings, and add video
- Upload notes and presentation to Learn as a PowerPoint or export presentation as Mp4

Recording Lectures using Microsoft PowerPoint

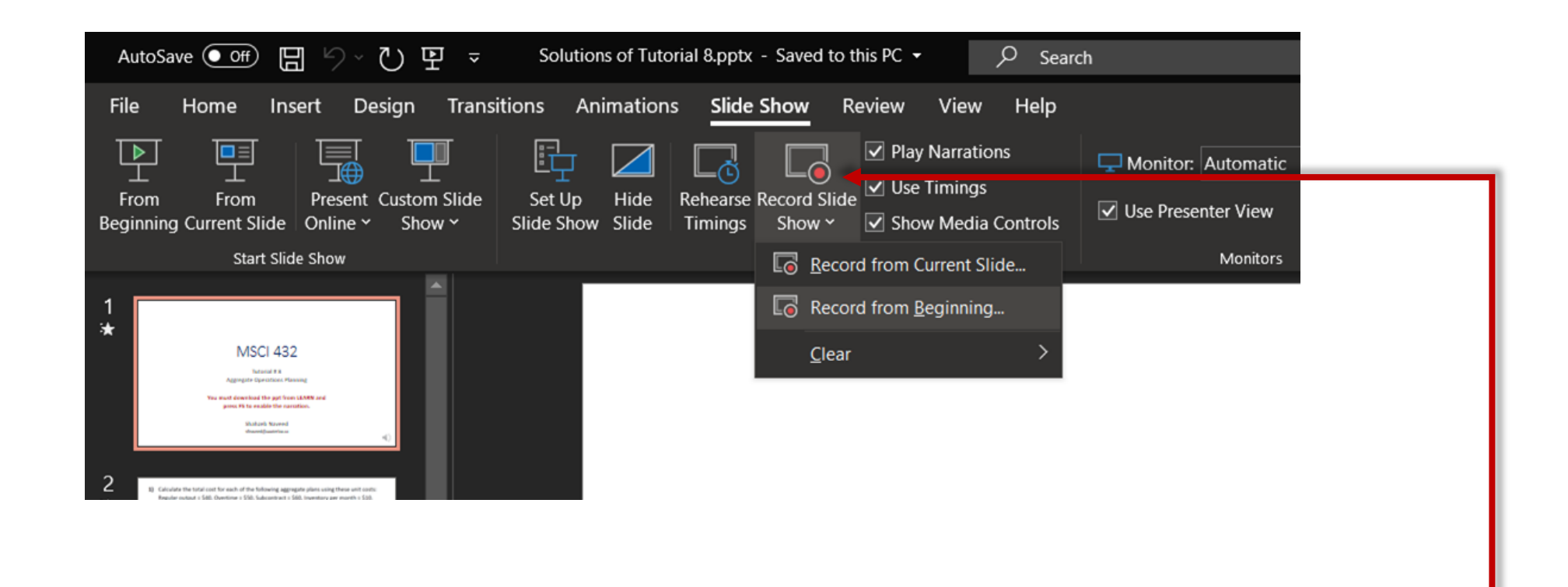

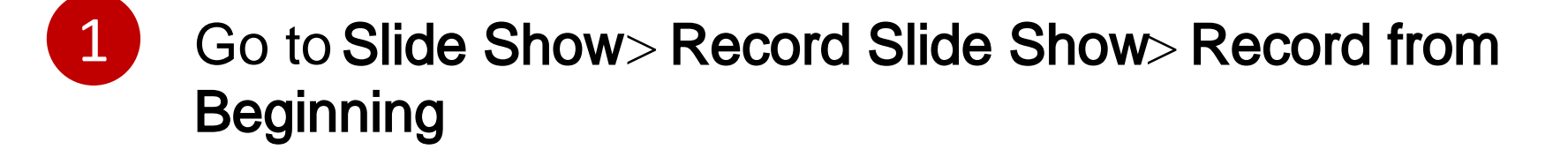

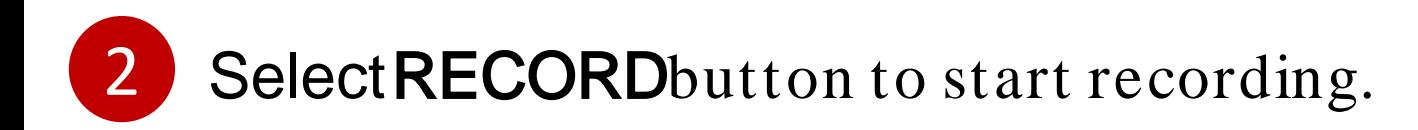

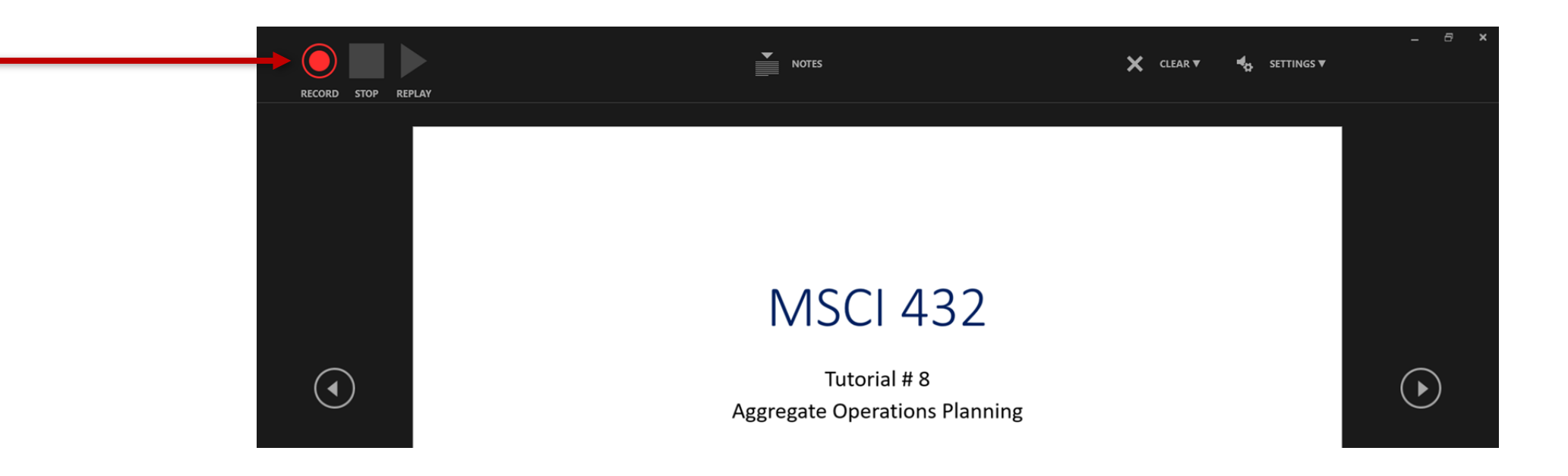

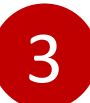

### You can now start narration.

You can also use annotation tools as required. 4

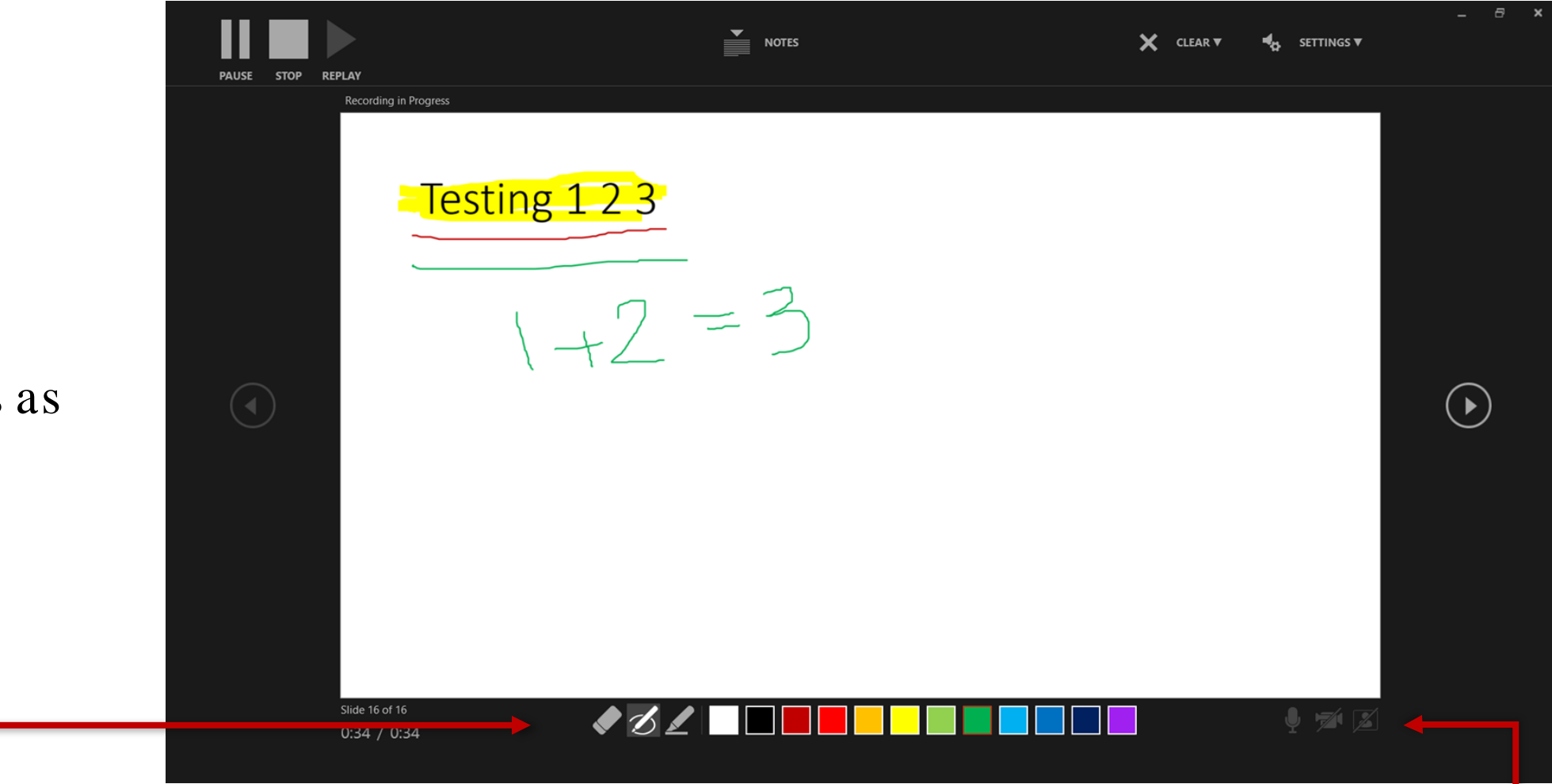

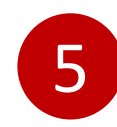

Make sure to adjust Microphone and Camera settings as required. 42

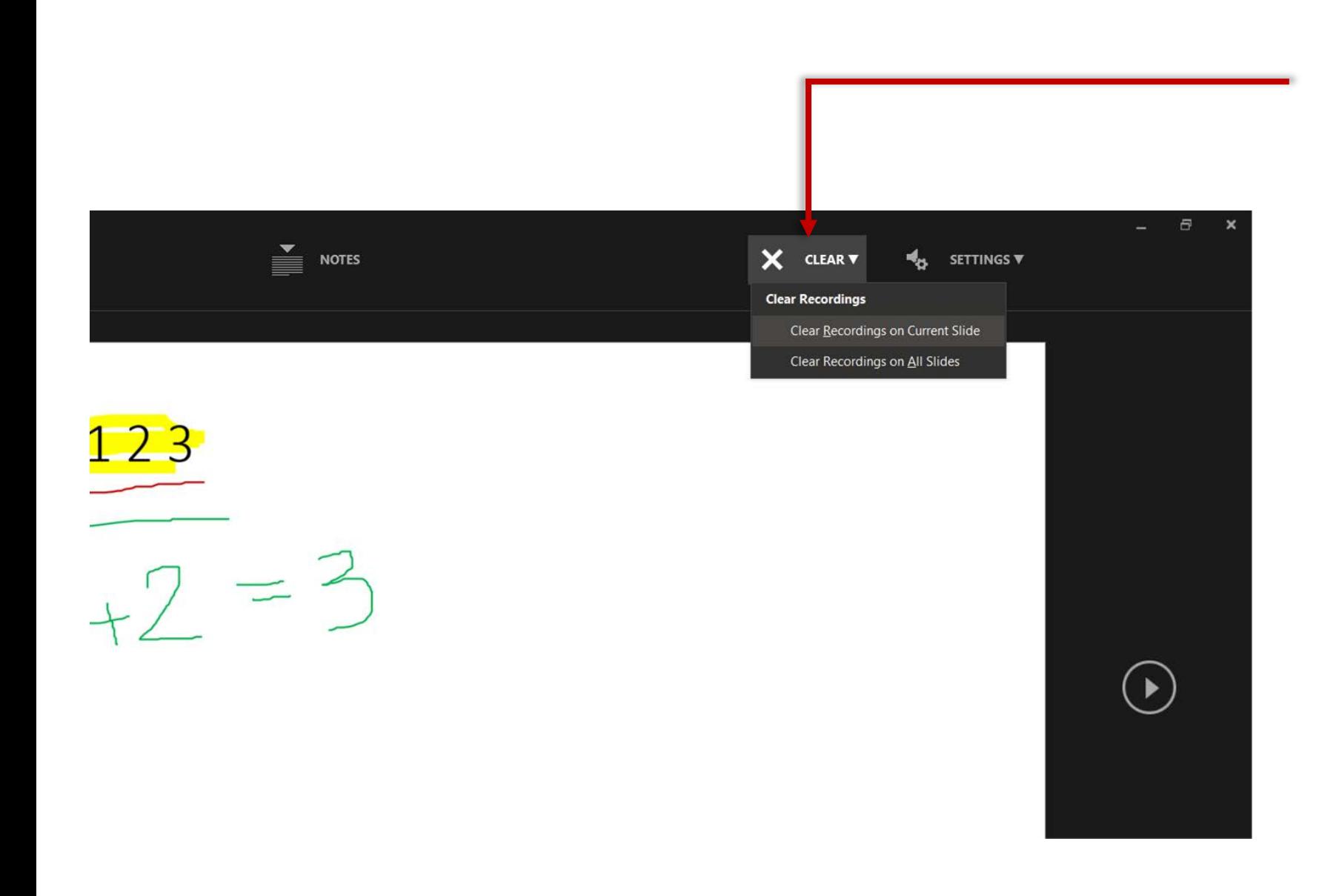

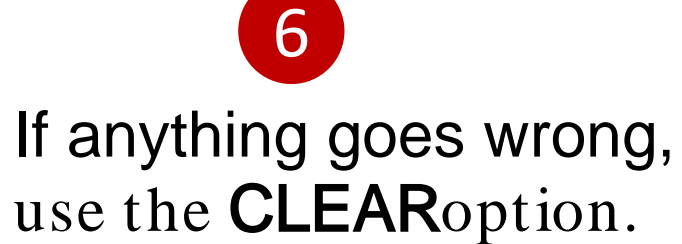

## How to Conduct Tutorials - Tips for TAs

Course Home Content Grades Connect v Submit v Resources v Reports Course Admin Help

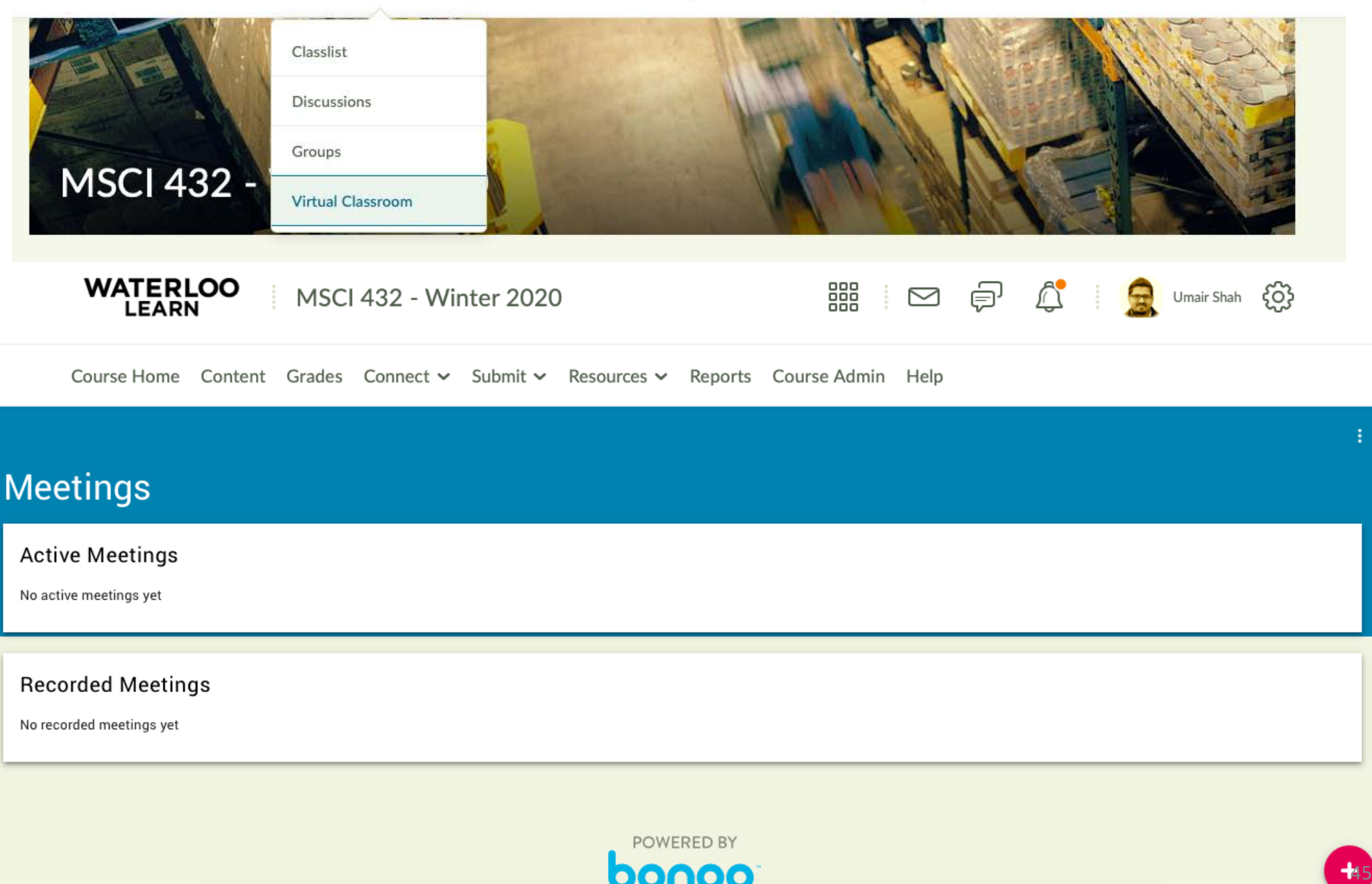

O.

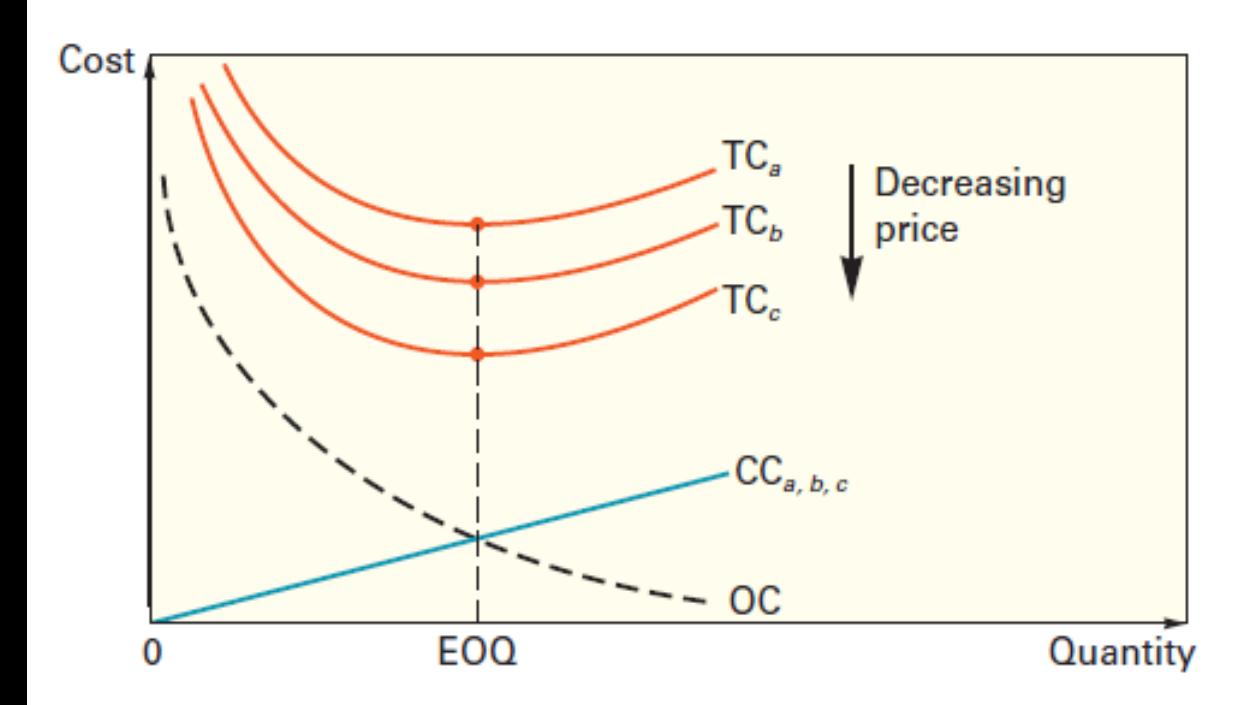

A. When carrying costs are constant, all curves have their minimum points at the same quantity.

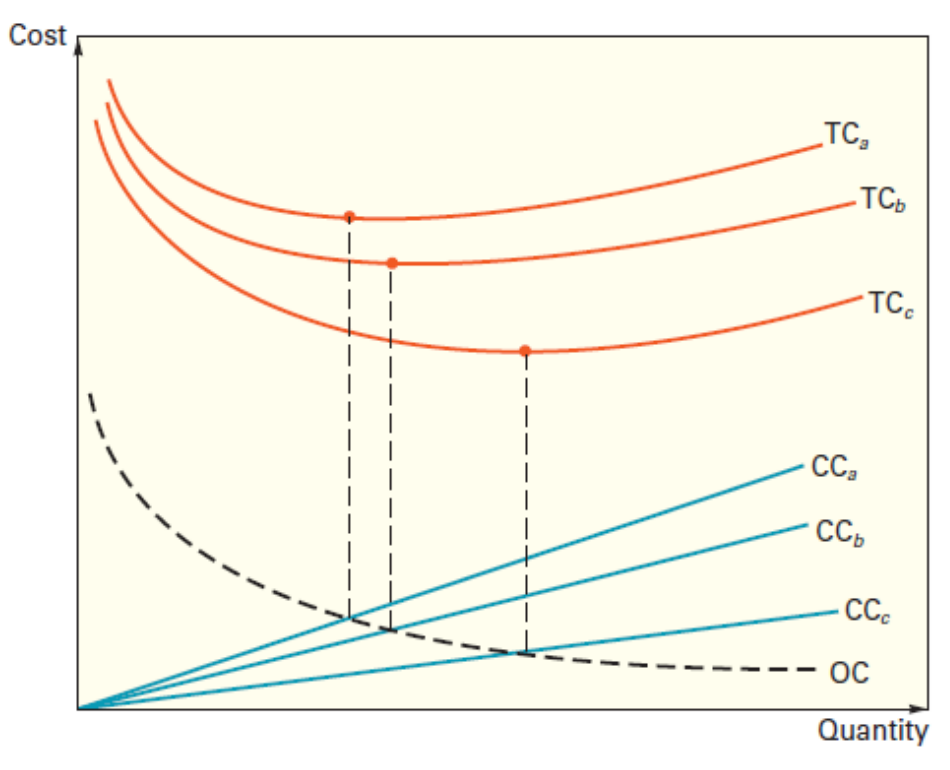

B. When carrying costs are stated as a percentage of unit price, the minimum points do not line up.

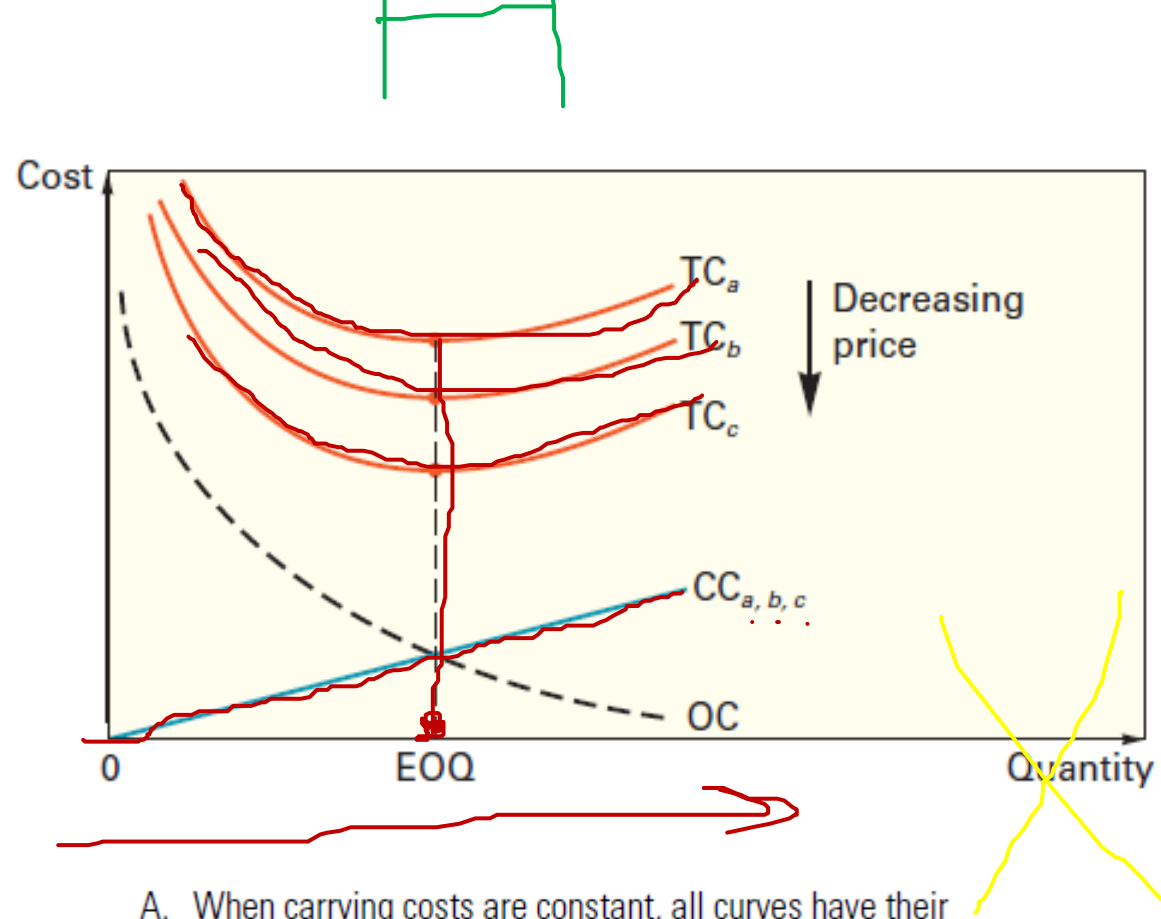

A. When carrying costs are constant, all curves have their minimum points at the same quantity.

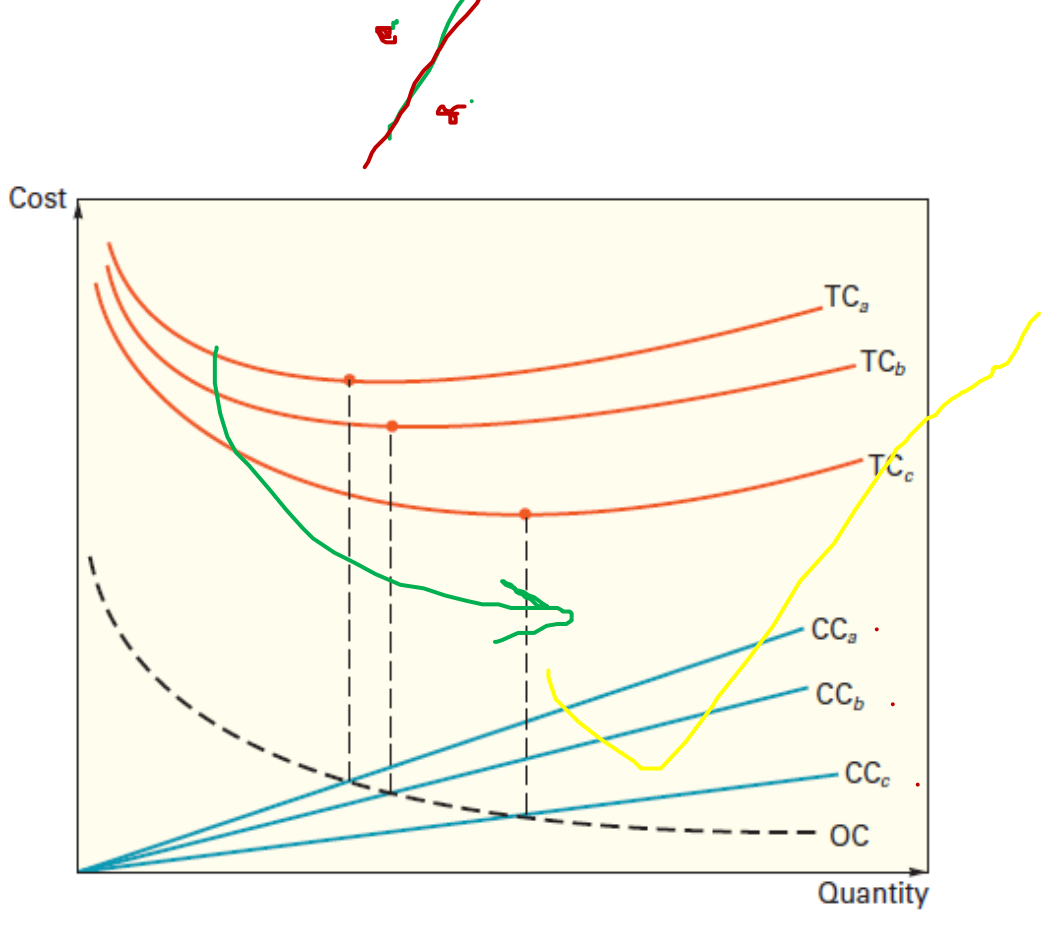

B. When carrying costs are stated as a percentage of unit price, the minimum points do not line up.

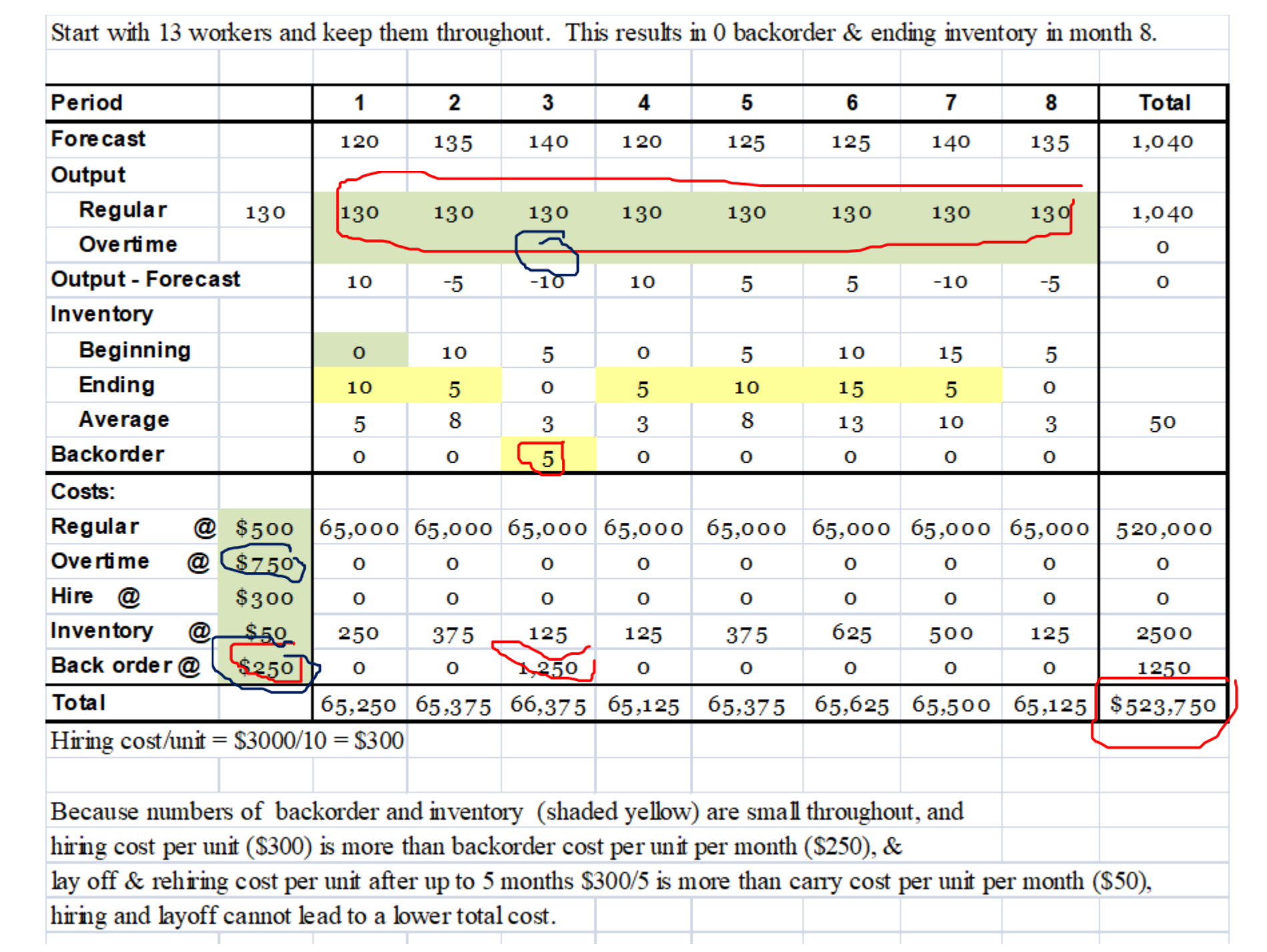

## **Some General Online Teaching Tips**

- Ask your TAs to watch for inactive students in Wk3 and send personal email "we notice you are inactive, can we help?"
- Syllabus Quiz: no marks; must score 100% to unlock other quizzes
- Discussion Forums: Try to monitor them daily, TAs can also be asked to monitor daily (e-tone)
- Quizzes: Provide a window of at least 24 hours to administer quizzes. Life happens. Consider developing an optional quiz to substitute score for lower or missing assignment.
- Projects: Dropbox (use Turnitin®)
- Final Exam (can't say much here...but, generally, it shouldn't be heavily weighted)

## **Some General Online Teaching Tips**

- Gaming the Course System
	- PDF search in open book Qs
	- Teamed quiz-taking
	- Take care that non-uWaterloo emails are actually from enrolled students don't share personal info to 'unofficial' email addresses
	- Many other methods ... remain attentive to very small % of cheaters
- Online Purchase of Past Student Course Notes/Assignments
	- Alas, available from student-run sites
- Lockout of Students to D2L
	- Rare instances of technical failure of D2L or campus power contingency planning
	- As with verified medical reasons, verified technical failures can be accommodated with Wk13 retake

## **Some General Online Teaching Tips**

- Other matters ...
	- Foster learning; Maintain level playing field; Preserve academic integrity
	- Expect the unexpected many, not all, things are anticipated
	- General discussion where students can talk amongst themselves
	- Check all the links
	- Schedule weekly meetings with your TAs to keep all on track

## Q&A Period

## Part 3: Academic Integrity

## **Academic Integrity**

• With in-person courses now fully online, students feel more enabled to collaborate, use external resources and violate academic integrity policy

• Cheating cannot be fully eliminated, but there are tools and tips to regulate it

## **Academic Integrity - Tools**

- LEARN Question Pool
	- Create a question pool using the LEARN Quiz feature
	- Make different versions of the same question
	- LEARN will randomly assign a question from the question pool to each student
- Randomize Answer Order
	- Option to randomize answers for each student using the LEARN Quiz feature

## **Academic Integrity - Tips**

- Include a Policy 71 reminder before each assessment
- Create unique, high-order questions that require critical thinking
- Do not reuse exact questions from past quizzes, midterms, finals or other assessments

## **Academic Integrity - Tips**

• Set an appropriate time to complete the assessment

• Delay grade availability of the assessment

• Have protection of assessment questions when reviewing them with student

## Q&A Period

# Thank you!

#### **Presenter**

• Umair Shah, Management Sciences

### **Q&A Moderators**

- Richard Li, Faculty Liaison with CTE
- Stephen Tosh, Learning Technologies Analyst with CEL

### **Producer**

• Yufei Du, Client Support Specialist with IST

### **Questions? Ask the Engineering Teaching Office:**

- Ajoy Opal: aopal@uwaterloo.ca
- Kathy Becker: kabecker@uwaterloo.ca

*Watch for the Q&A transcript and event recording within the next couple of weeks.*